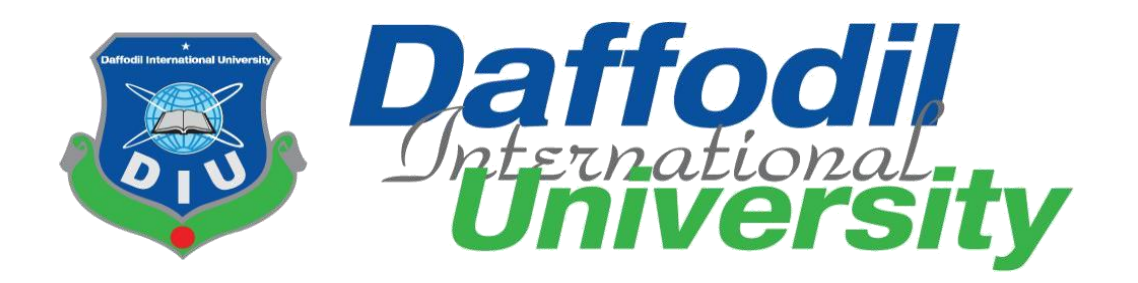

# **Department of Software Engineering SWE-431 Project / Thesis Project Documentation**

# **Risky Area - Dhaka (ANDROID)**

## **Supervised By:**

Dr. Md. Mostafijur Rahman Assistant Professor Department of Software Engineering Daffodil International University

## **Submitted by:**

Mahadi Hasan Joy ID: 152-35-1207 Department of Software Engineering Daffodil International University

# **Department Of Software Engineering Daffodil International University**

## **DECLARATION**

<span id="page-1-0"></span>I hereby declare that this project has been done by me under the supervision of **Dr. Md. Mostafijur Rahman**, Assistant Professor, Department of Software Engineering, Daffodil International University. I also declare that neither this project nor any part of this project has been submitted elsewhere for the award of any degree or diploma.

\_\_\_\_\_\_\_\_\_\_\_\_\_\_\_\_\_\_\_

**Mahadi Hasan Joy** ID: 152-35-1207 Department of Software Engineering Daffodil International University

**Certified by:**

\_\_\_\_\_\_\_\_\_\_\_\_\_\_\_\_\_\_\_

**Dr. Md. Mostafijur Rahman** Assistant Professor Department of Software Engineering Daffodil International University

## **Acknowledgment**

<span id="page-2-0"></span>I express my deepest gratitude to 'Almighty Allah' for bestowing His blessings and being benevolent on me to enable me to accomplish this project. I would like to extend my gratitude to my respectful supervisors **Dr. Md. Mostafijur Rahman**. Without him, this project would not exist. His excellent guidance, motivational facilities and environment for doing this project. I would like to thank all of my friends and classmates who have worked closely with me at my University Lab. I would like to thank Head, Department of Software Engineering, **Prof. Dr. Touhid Bhuiyan** and all teachers for providing me with all the necessary facilities and valuable guidance for my undergraduate project. I would also like to express my sincere gratitude to my beloved mother for her selfless love, firm-backing, and support that has greatly helped me in accomplishing the project. Also, I would like to extend our sincere esteem to all staff in the laboratory for their timely support.

# **Table of Contents**

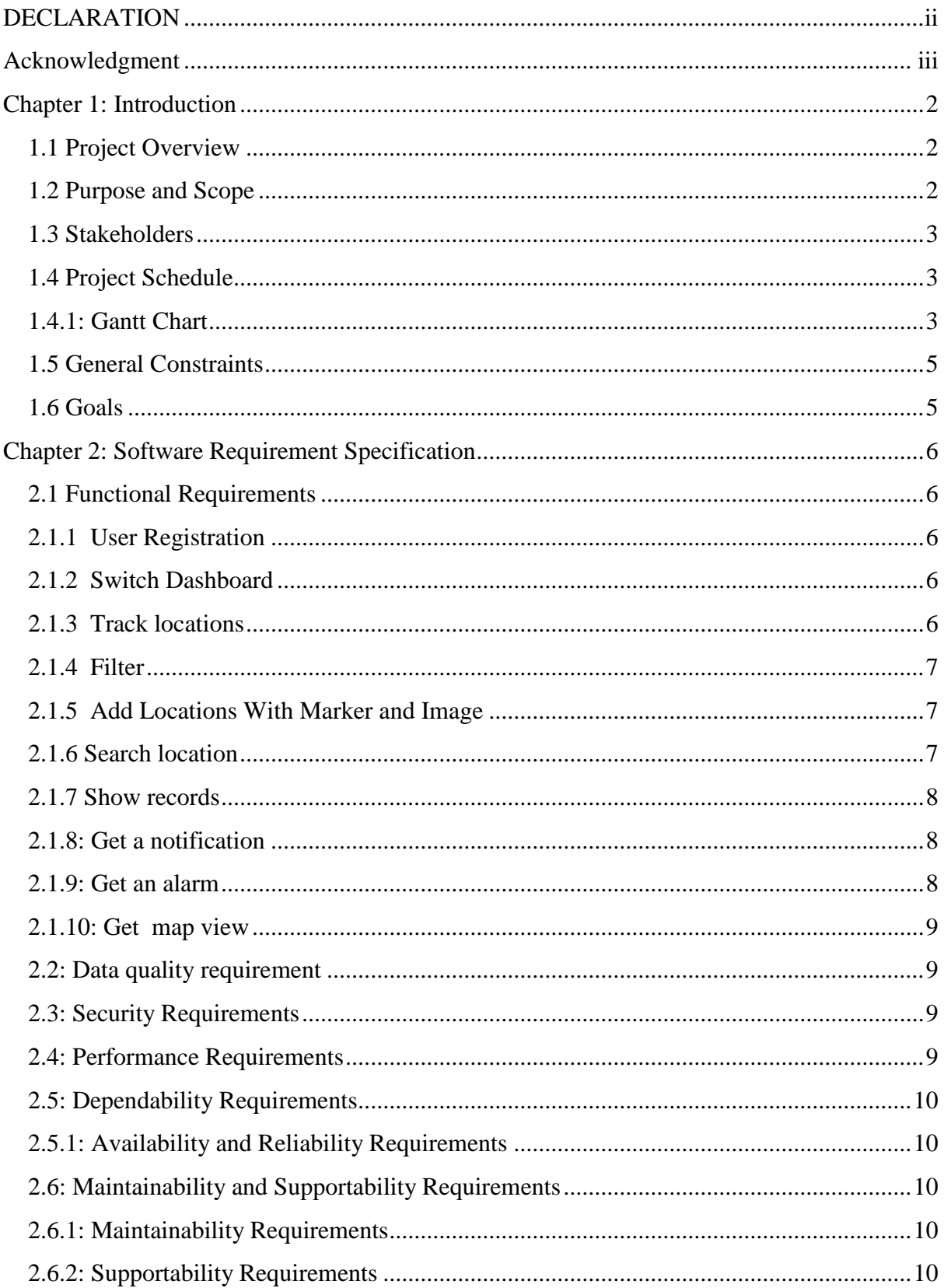

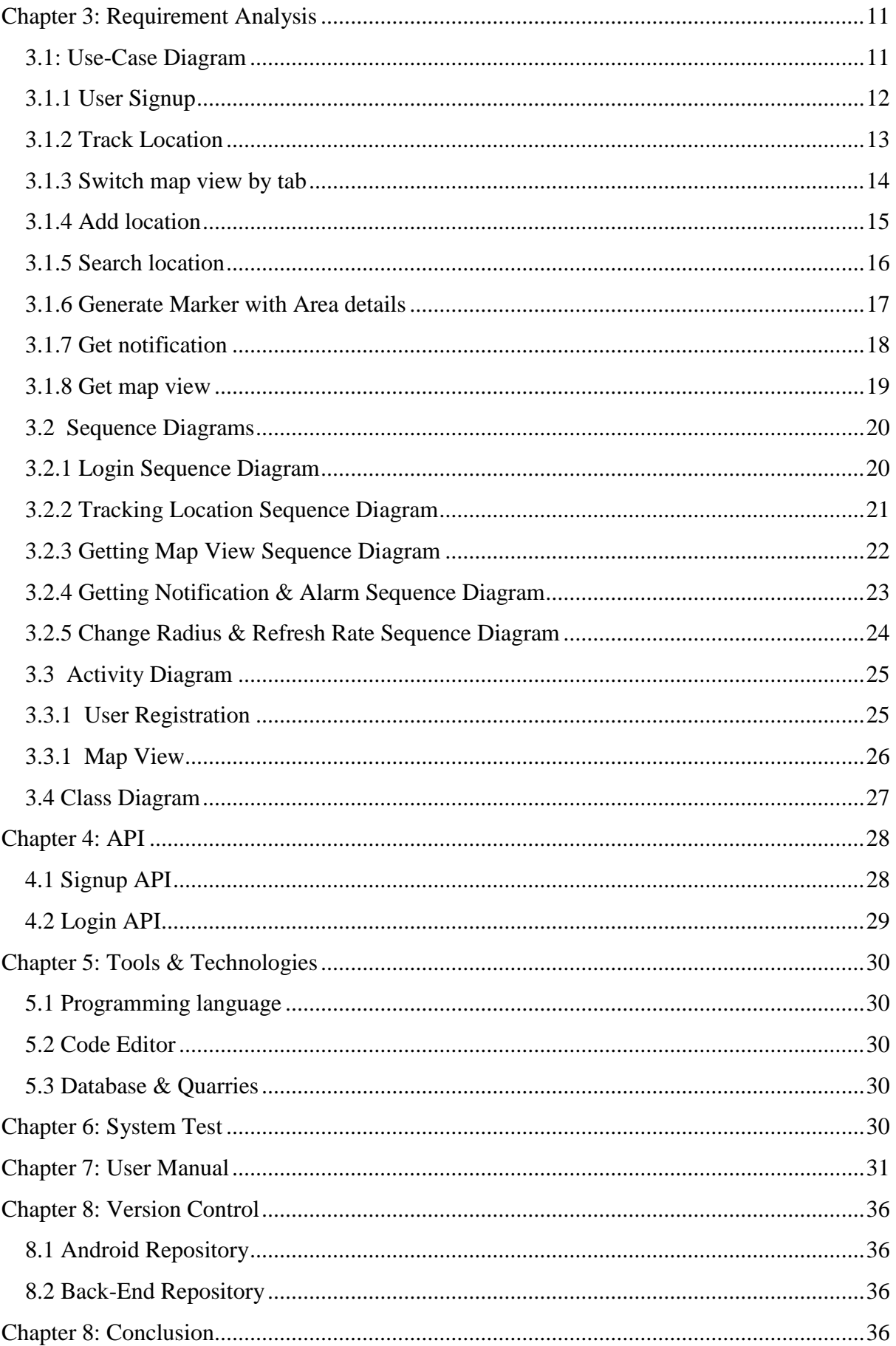

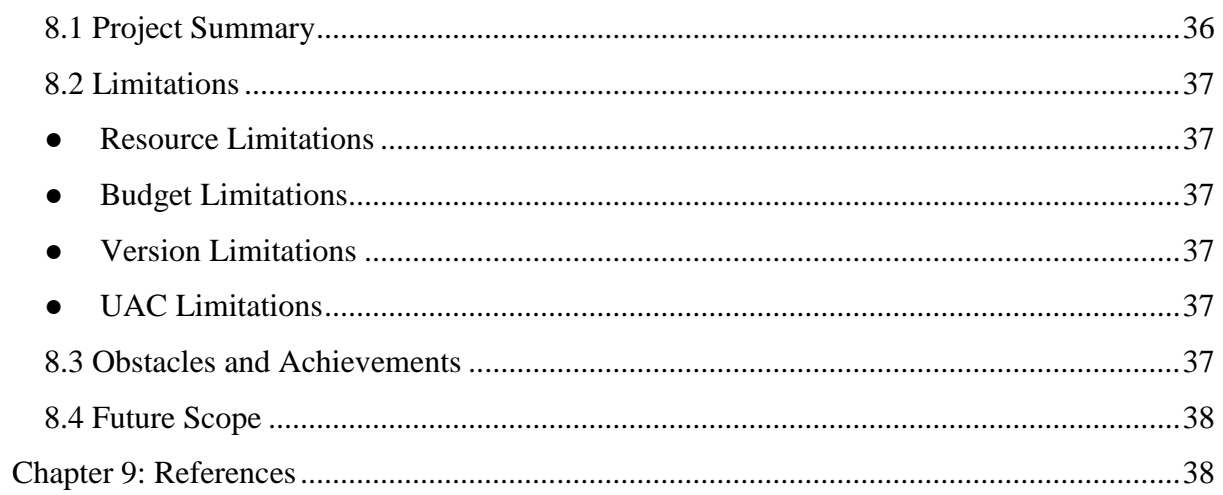

# **Table of Figures**

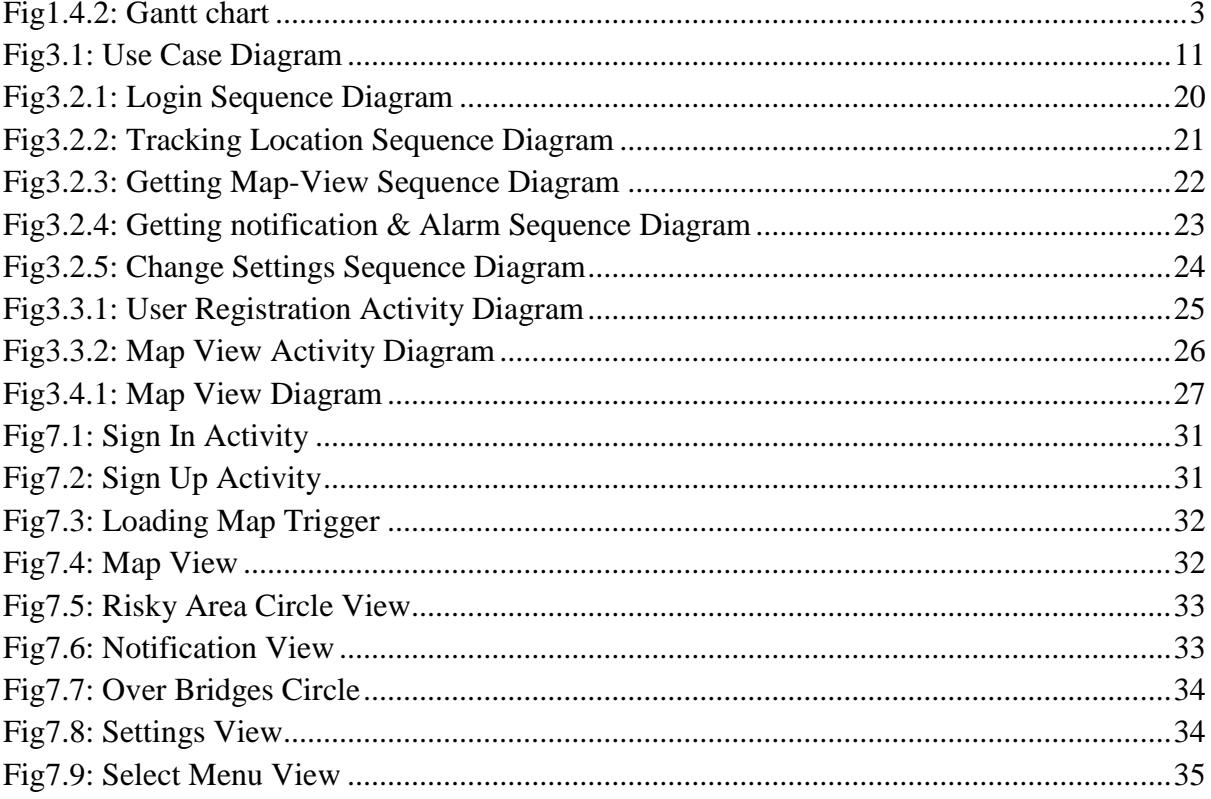

## **Chapter 1: Introduction**

<span id="page-7-0"></span>This section provides an overall bird's eye view of the system. It defines what the system is Supposed to do and what the system will cover, as well as what the system will not include. It also includes a brief overview of the whole document.

## <span id="page-7-1"></span>**1.1 Project Overview**

"Risky Area" is an android application for general people, this will help users to easily navigate his location & find where the area is risky for a crime like theft, robbery, murder, rape, etc. It will be verified by local police and show the criminal record for that particular place on the custom map. There is also a circle on the map for road accidents where road accidents happened and people will become aware that they should be careful. It will also help people to find the nearest foot overbridge. If a user enters into a risky area, then he/she will get an alarm  $\&$  push notification. Users can also customize the circle radius for getting notified.

#### <span id="page-7-2"></span>**1.2 Purpose and Scope**

The special feature of the "Risky Area" is it helps people to find all risky and safe buildings. There are too many risky buildings in Dhaka city. For buildings, the situation of old Dhaka is so sensitive that even hitting a brick can lead to the collapse of a building. There are over 72,000 risky buildings in Dhaka city prone to earthquakes. Rana Plaza, an eight-story commercial building in Savar, is one of the deadliest (or highest) collapses of Bangladesh history that died nearly 1150 and injured about 2550. Not only Rana Plaza, but many other buildings are collapsing and will collapse as most of the building is vulnerable to disaster as the builder doesn't follow the proper structure of engineers. Even they don't maintain RAJUK requirements.

The general people should be careful about where they are, how dangerous is their residential constructions and how much dangerous area that they are living in.

So a mobile application can help the public to find or track the area that he stay is risky or not and I feel that it is a much-needed solution for the major problem. It will provide the whole Dhaka city map. Even before hiring or renting people can check the building status by searching on the map. If the building is safe then it will show a green marker, but if it is not safe then the marker upon that building will be red. Even before traveling or visiting any area people can search for any criminal record that happened in that area. It wills automatic track the users by GPS tracking and the user can check the real-time area and the building's status so that he can avoid those areas for life in or, very careful to travel.

When thinking about ways of improving safety, therefore, we have to be careful about choosing appropriate measures for the particular problems that exist in a particular country or region.

## <span id="page-8-0"></span>**1.3 Stakeholders**

In this project the stakeholders are

● General peoples

General peoples are the primary stakeholders of this application. They are the end-user of this system.

## <span id="page-8-1"></span>**1.4 Project Schedule**

To complete our project successfully, we need a proper project schedule. It tells which work needs to be done with the time frame. It also helps us to deliver a project on time.

## <span id="page-8-2"></span>**1.4.1: Gantt Chart**

Gantt chart is a production control tool. To develop software, the Gantt chart is a mostly used thing. It reminds us to complete a task within a certain period of time. Below is the Gantt chart of

<span id="page-8-3"></span>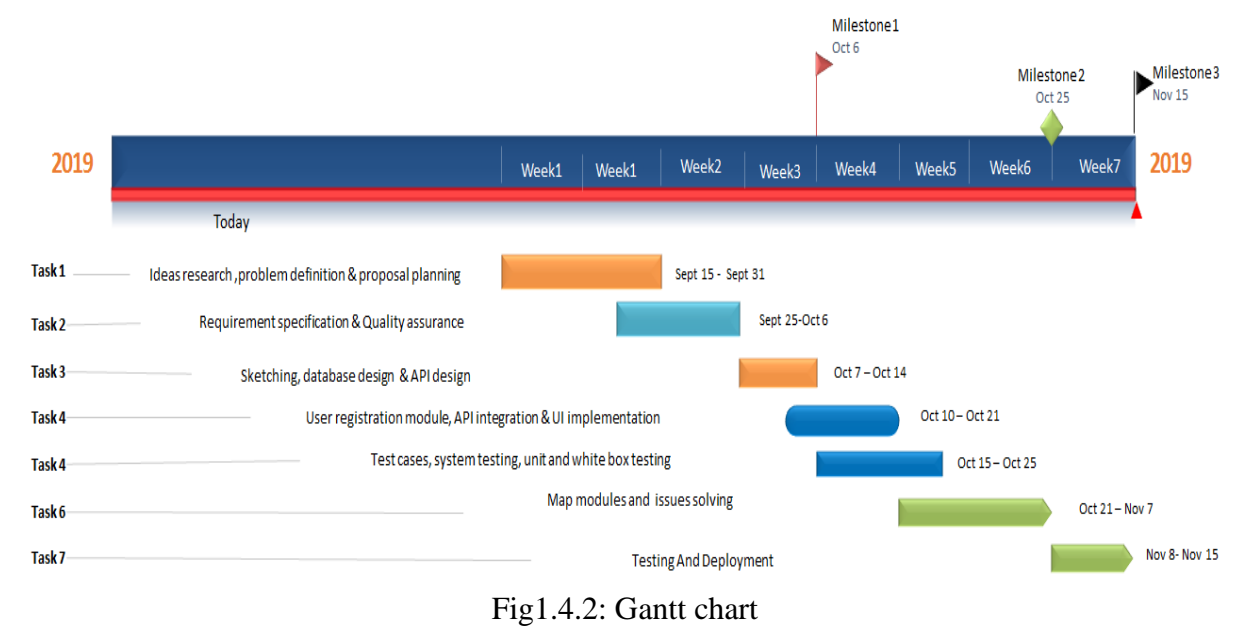

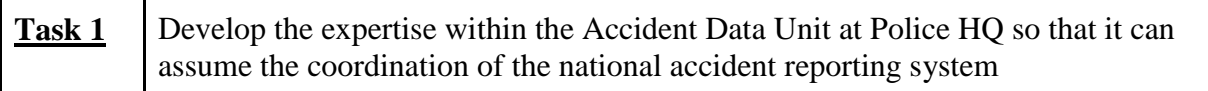

- The Accident Data Unit (ADU) at Police HQ should be managed and overview by this software.
- Improved data collection, entry and transmission procedures should be developed to ensure the accident database is accurate and comprehensive.

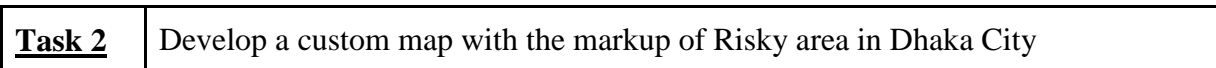

- The custom map will indicate the risky area according to the previous records.
- Indication of the risky area in the map will decide by a scale of the measures about crime issues.
- Will show a red circle on that custom map.

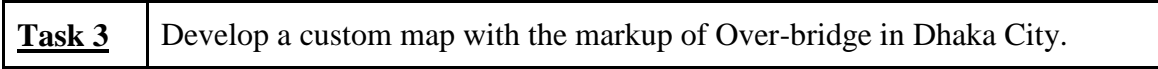

- The custom map will indicate the nearest over-bridge of any area of Dhaka city.
- Indication of the Over-bridge in the map will help users to avoid crossing the main road with risk.

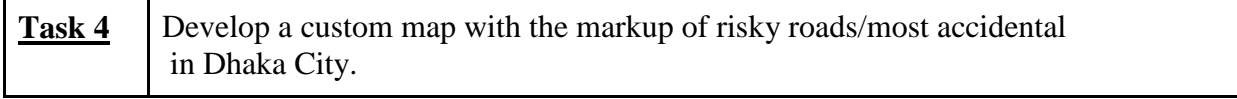

- The custom map will indicate the accidental roads in any selective area of Dhaka City.
- This indication of risky roads will help users to be aware and use overbridge if there is any.

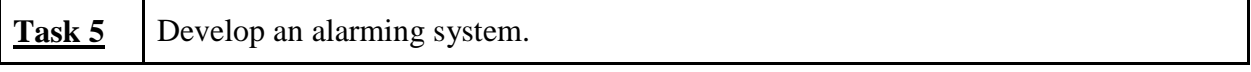

- If the user enters into any risky/accidental area then the system will ring custom music to alarm users to avoid or, to be careful in that area.
- The user can change the alarm tone as he wants.

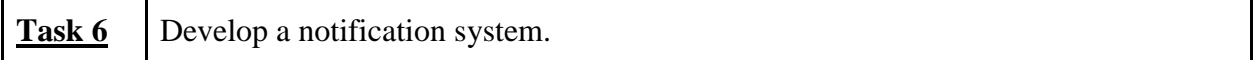

- Users will get a notification when the user enters a danger zone.
- If the user doesn't want notification then he/she can deny the permission of notification from this application.

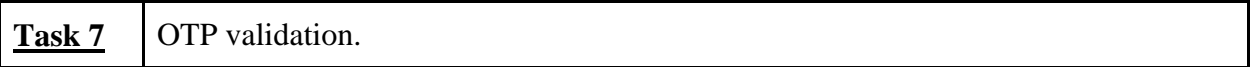

- The user has to be validated by OTP when he registers.
- The user can validate OTP from both the email/phone that he provides to the system.

#### <span id="page-10-0"></span>**1.5 General Constraints**

The general constraints on the development of the system are as follows:

- The system will not be accessible to unauthorized users.
- All user-related data save to the central database.
- The system will be completed by the end of December 2019.
- This project is developed by following an Agile Methodology.

#### <span id="page-10-1"></span>**1.6 Goals**

- 1. Finding the measures of road-accidental trends of a selected area.
- 2. Identifying recidivism of that selected area and show an authenticate the previous record in that area.
- 3. The main target is to the aware public before travel or visitor making the decision to live in any area that how much the area is safe or not.

# **Chapter 2: Software Requirement Specification**

#### <span id="page-11-1"></span><span id="page-11-0"></span>**2.1 Functional Requirements**

Functional requirements refer to the functions which are mandatory to the system. Functional requirements must be able to perform on the software system. Every system must have some functional requirements. Now, we are going to mention functional requirements associating with our project.

#### <span id="page-11-2"></span>**2.1.1 User Registration**

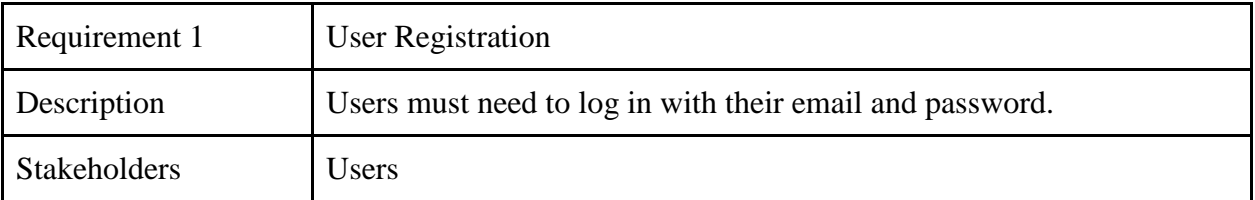

#### <span id="page-11-3"></span>**2.1.2 Switch Dashboard**

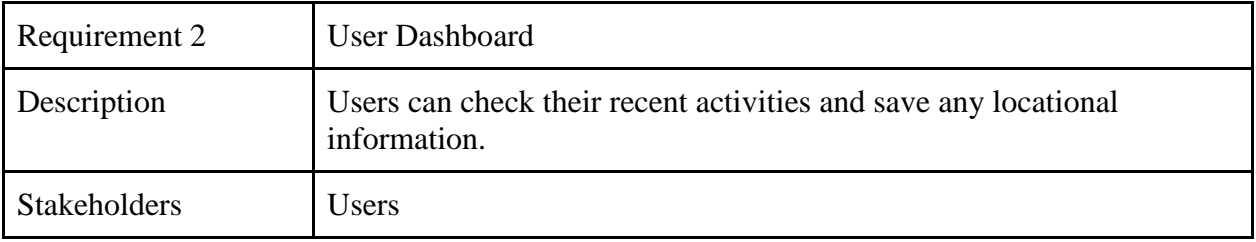

## <span id="page-11-4"></span>**2.1.3 Track locations**

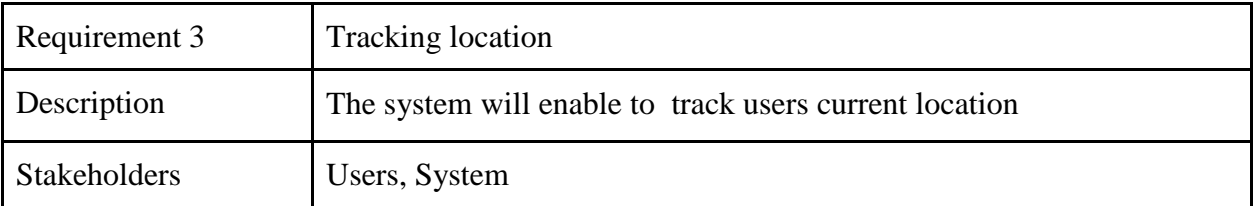

## <span id="page-12-0"></span>**2.1.4 Filter**

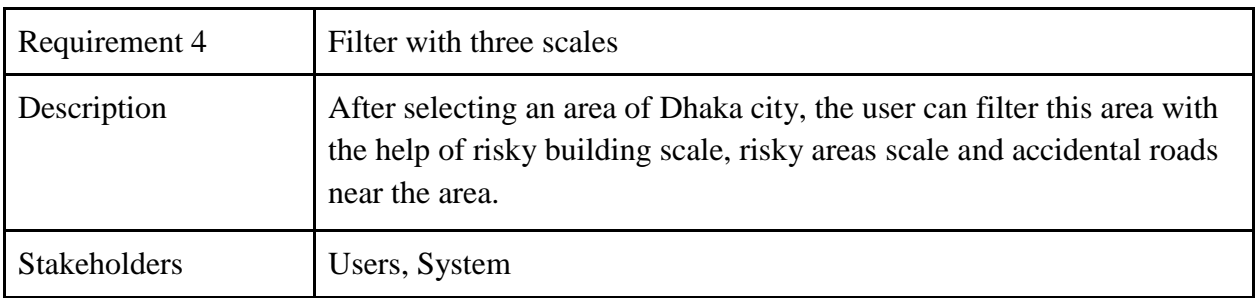

# <span id="page-12-1"></span>**2.1.5 Add Locations With Marker and Image**

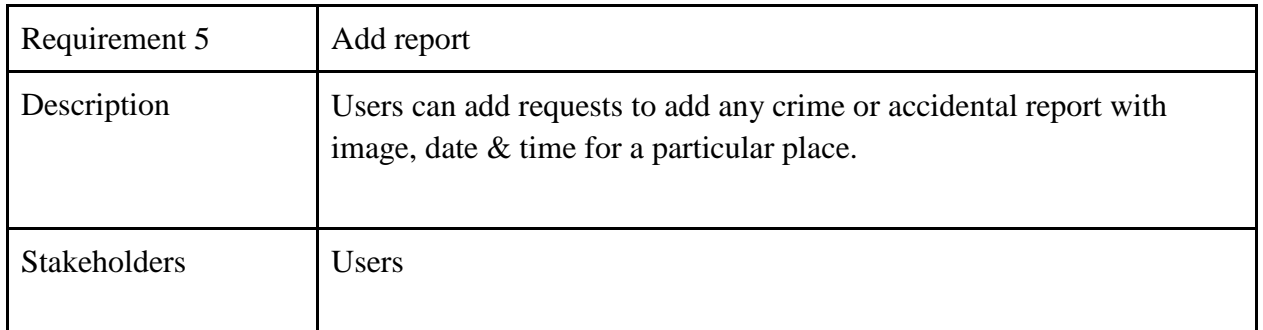

## <span id="page-12-2"></span>**2.1.6 Search location**

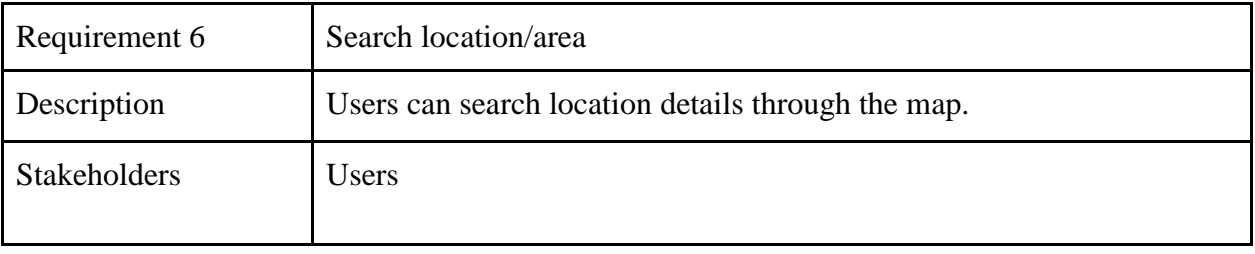

## <span id="page-13-0"></span>**2.1.7 Show records**

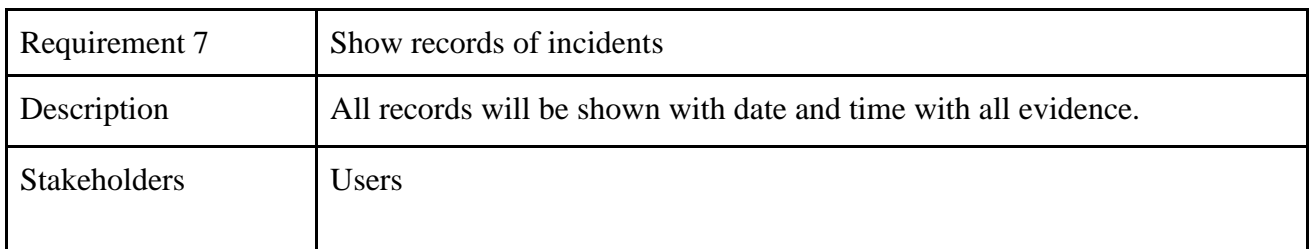

## <span id="page-13-1"></span>**2.1.8: Get a notification**

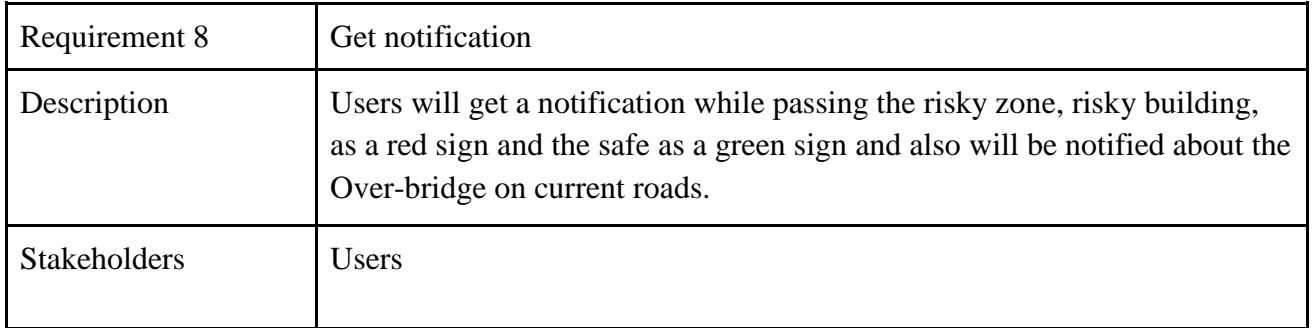

## <span id="page-13-2"></span>**2.1.9: Get an alarm**

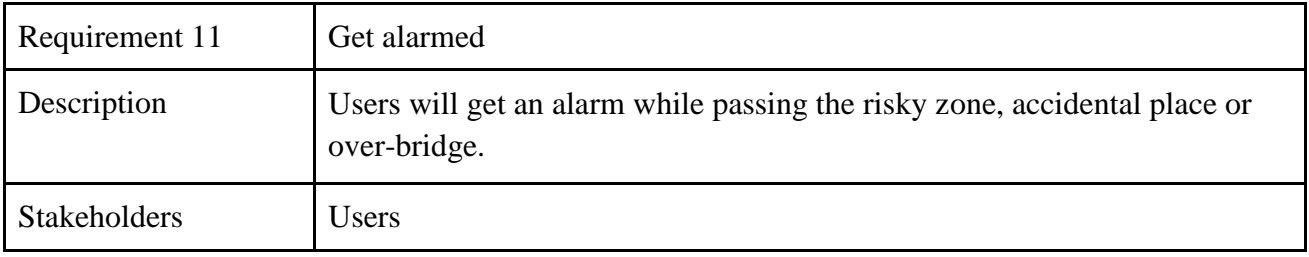

#### <span id="page-14-0"></span>**2.1.10: Get map view**

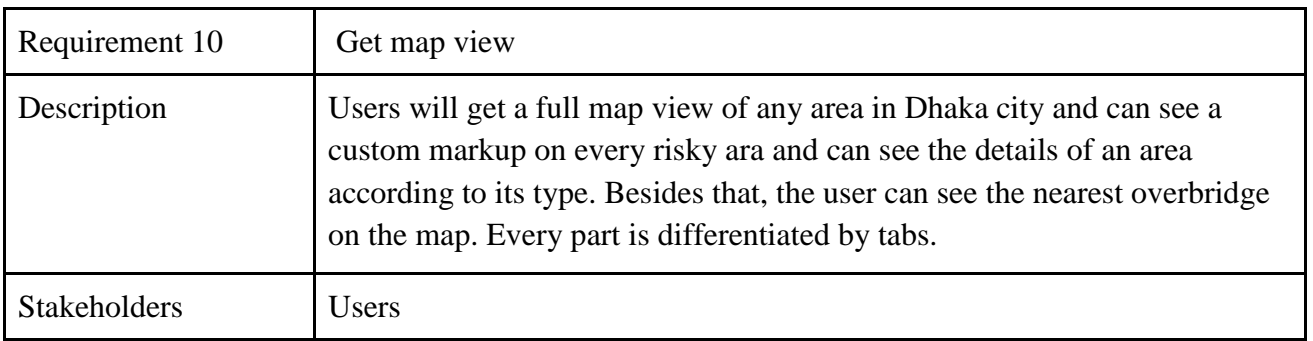

#### <span id="page-14-1"></span>**2.2: Data quality requirement**

Every information has to be valid and authentic. Admin will authenticate all data and then give permission to Store in the database.

- Users basic information
- Location Information
- Location wise overbridge records
- Crime records
- Accident Records
- Building status records
- Real-time response of data

#### <span id="page-14-2"></span>**2.3: Security Requirements**

- SignIn with valid credentials.
- Get access as per role and privilege.
- Get OTP for user registration in mobile or email as the user chooses.
- Users can signup with google or facebook, but the system can't save users' confidential data in a local database.

#### <span id="page-14-3"></span>**2.4: Performance Requirements**

Performance is one of the most important things in a system. To ensure the best performance of my system, I need to fulfill some requirements. And these are:

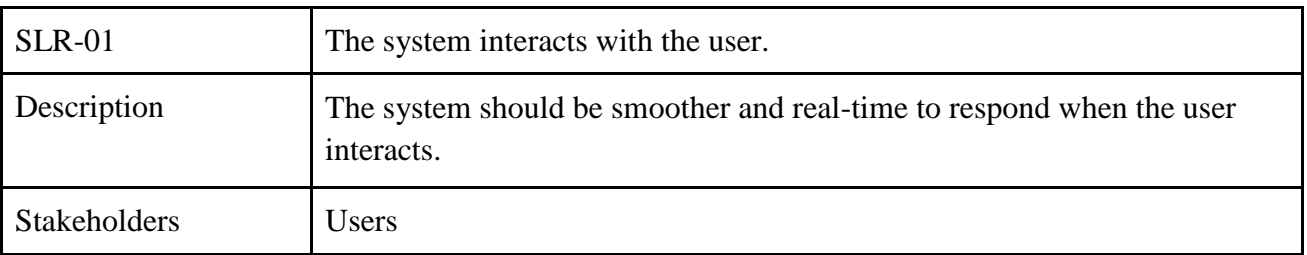

## <span id="page-15-0"></span>**2.5: Dependability Requirements**

The term dependability is measured on four items. And these are;

- Availability
- Reliability
- Security
- <span id="page-15-1"></span>● Efficiency

#### **2.5.1: Availability and Reliability Requirements**

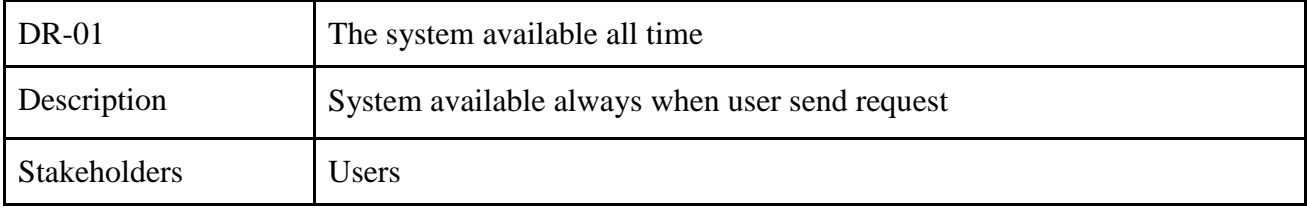

## <span id="page-15-2"></span>**2.6: Maintainability and Supportability Requirements**

It is very important to provide after-service support to the end-user. If we want to keep our system user-friendly, we will have to ensure the best end-user support for all the time.

#### <span id="page-15-3"></span>**2.6.1: Maintainability Requirements**

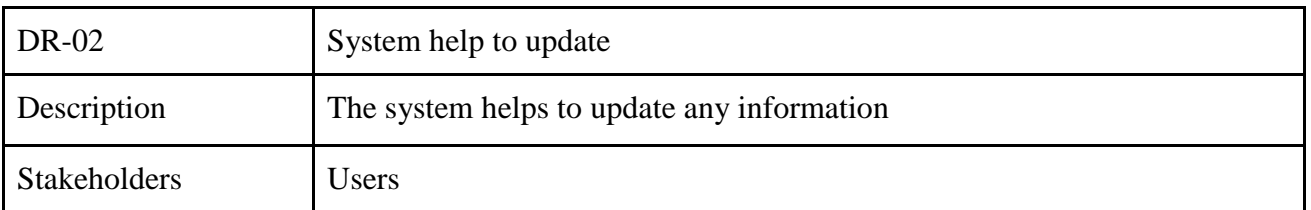

#### <span id="page-15-4"></span>**2.6.2: Supportability Requirements**

Supportability requirements may have related to some extent, such as:

- Testability
- Adaptability
- Compatibility
- Configurability
- Serviceability
- The Install ability

This application meets all the above requirements related to supportability

#### <span id="page-16-1"></span><span id="page-16-0"></span>**3.1: Use-Case Diagram**

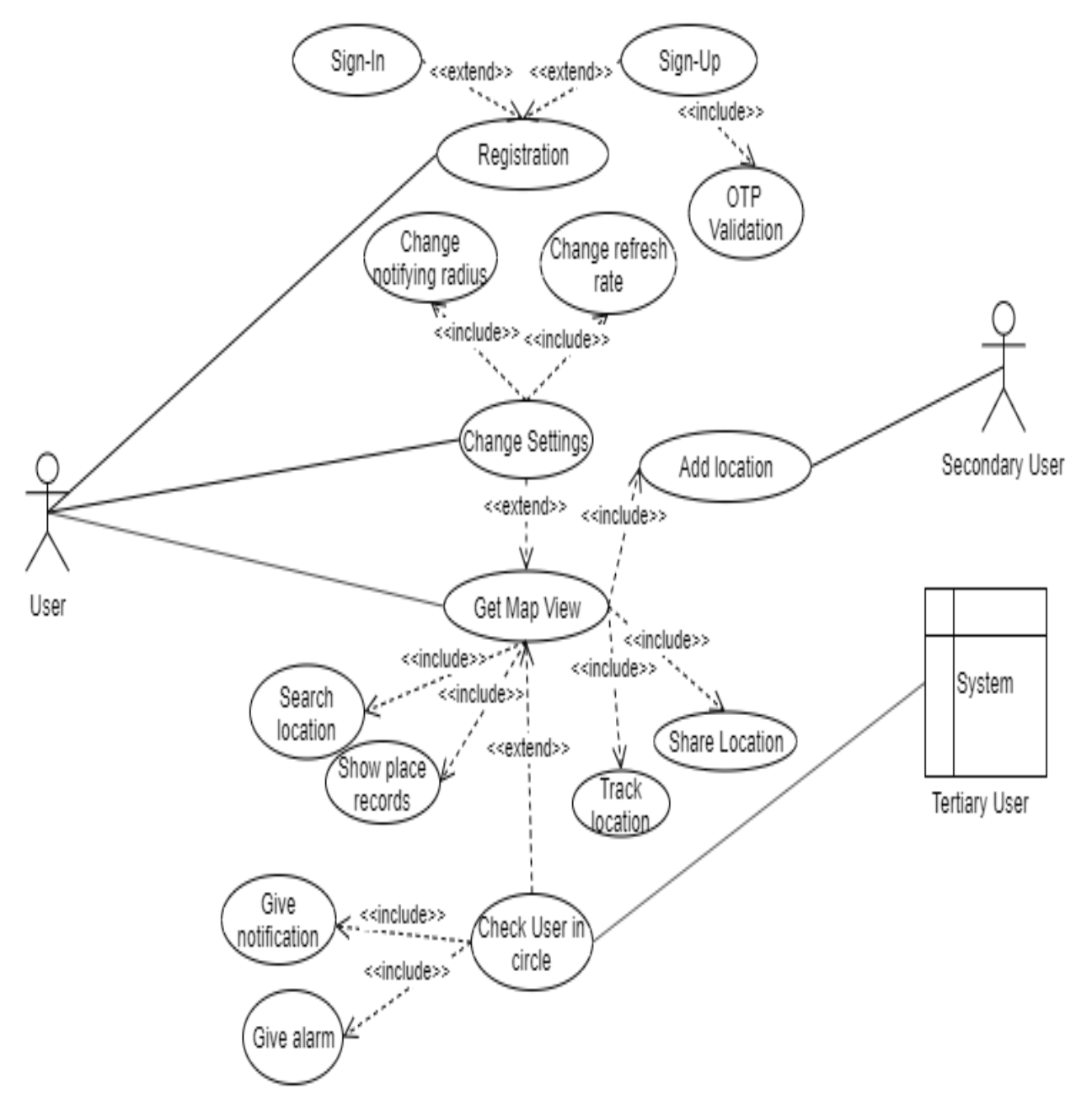

<span id="page-16-2"></span>Fig3.1: Use Case Diagram

# <span id="page-17-0"></span>**3.1.1 User Signup**

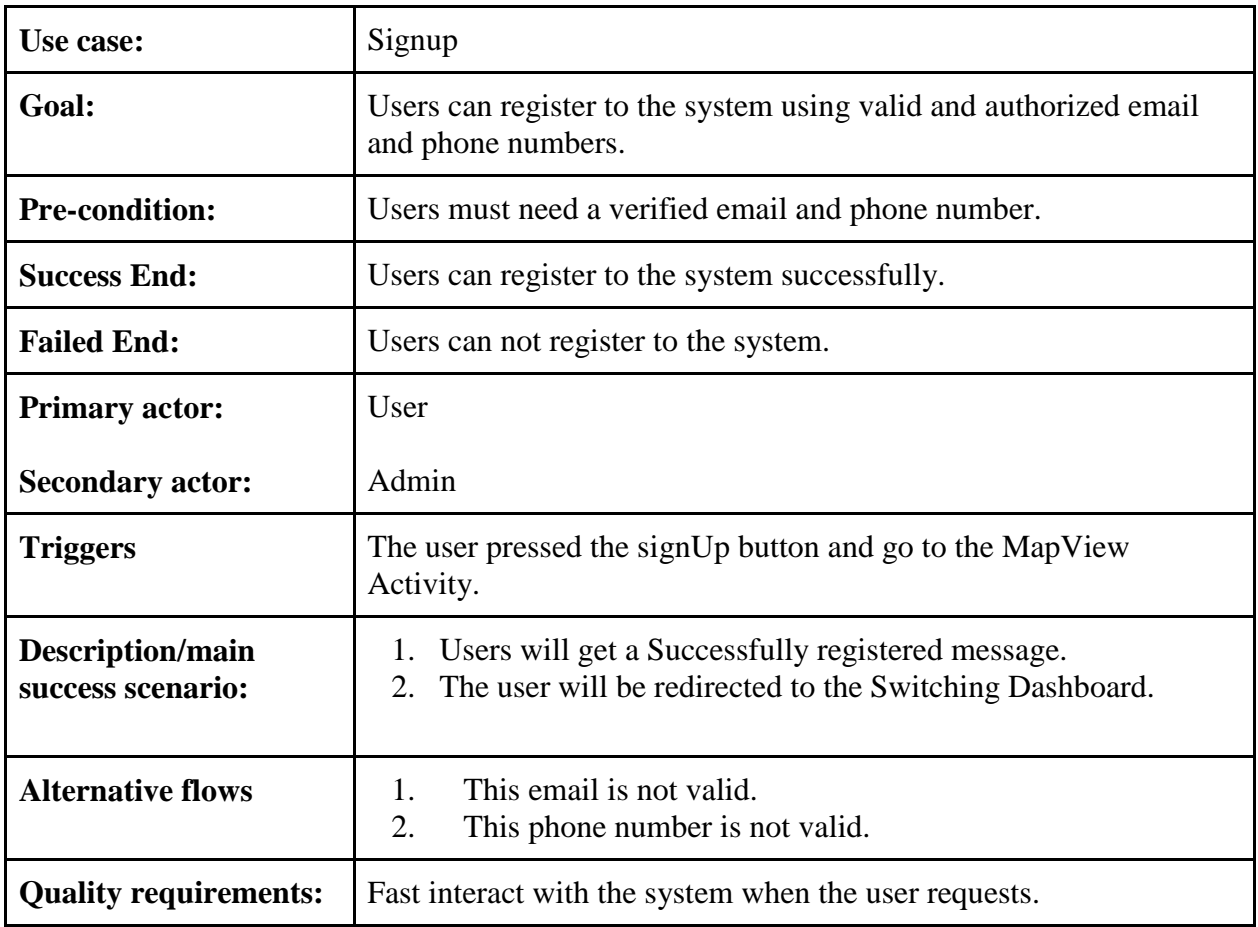

# <span id="page-18-0"></span>**3.1.2 Track Location**

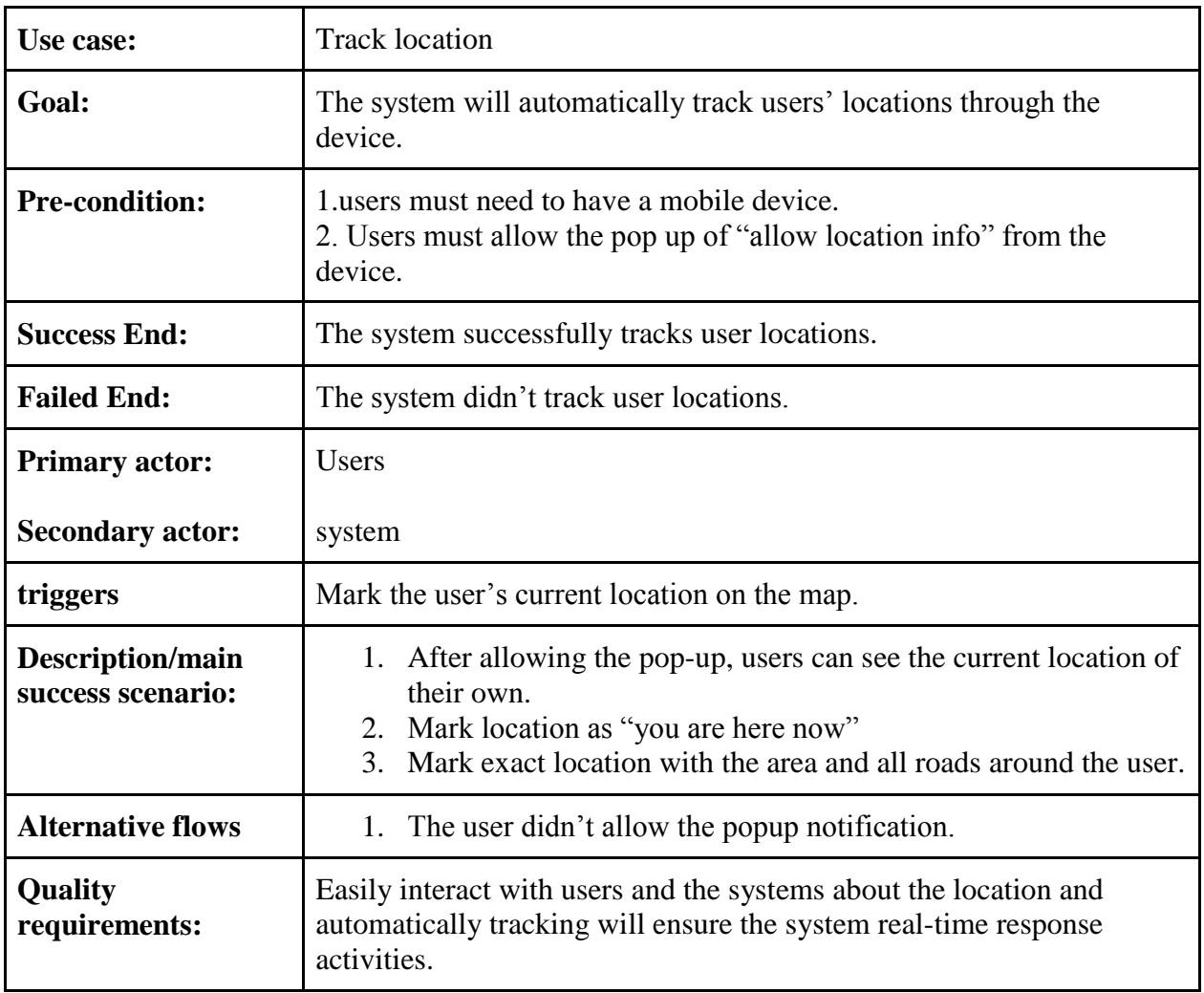

# <span id="page-19-0"></span>**3.1.3 Switch map view by tab**

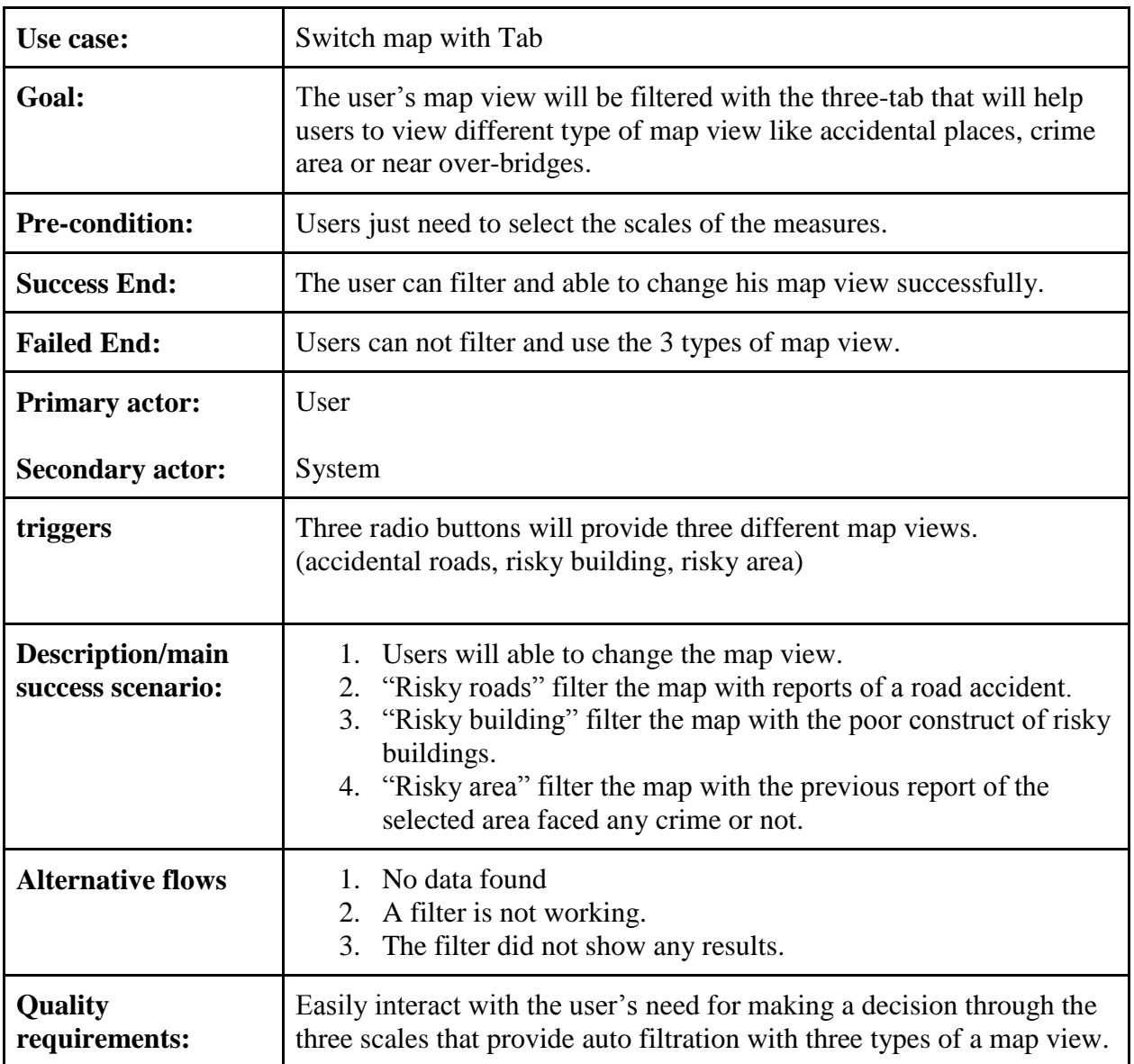

## <span id="page-20-0"></span>**3.1.4 Add location**

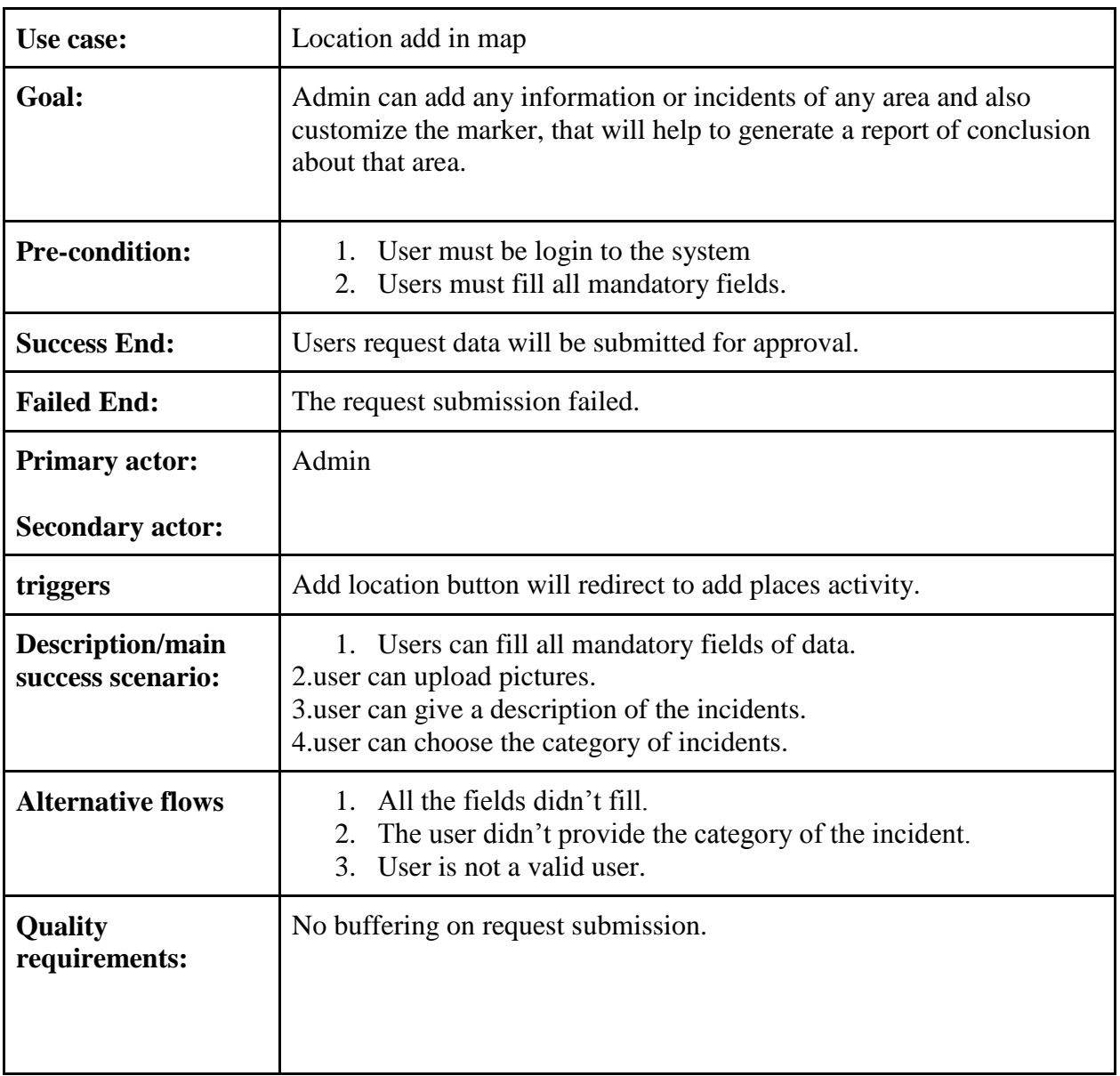

# <span id="page-21-0"></span>**3.1.5 Search location**

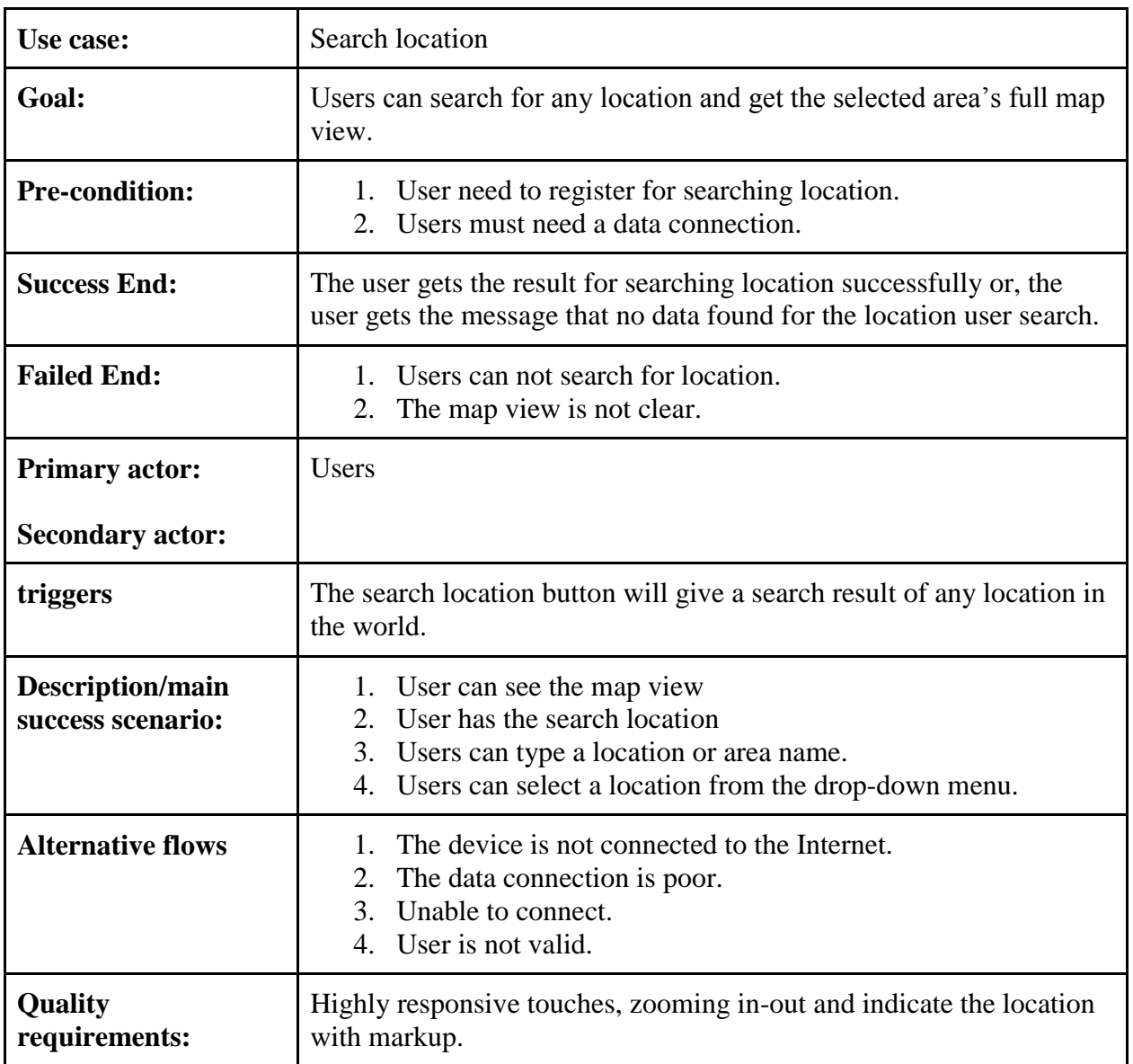

## <span id="page-22-0"></span>**3.1.6 Generate Marker with Area details**

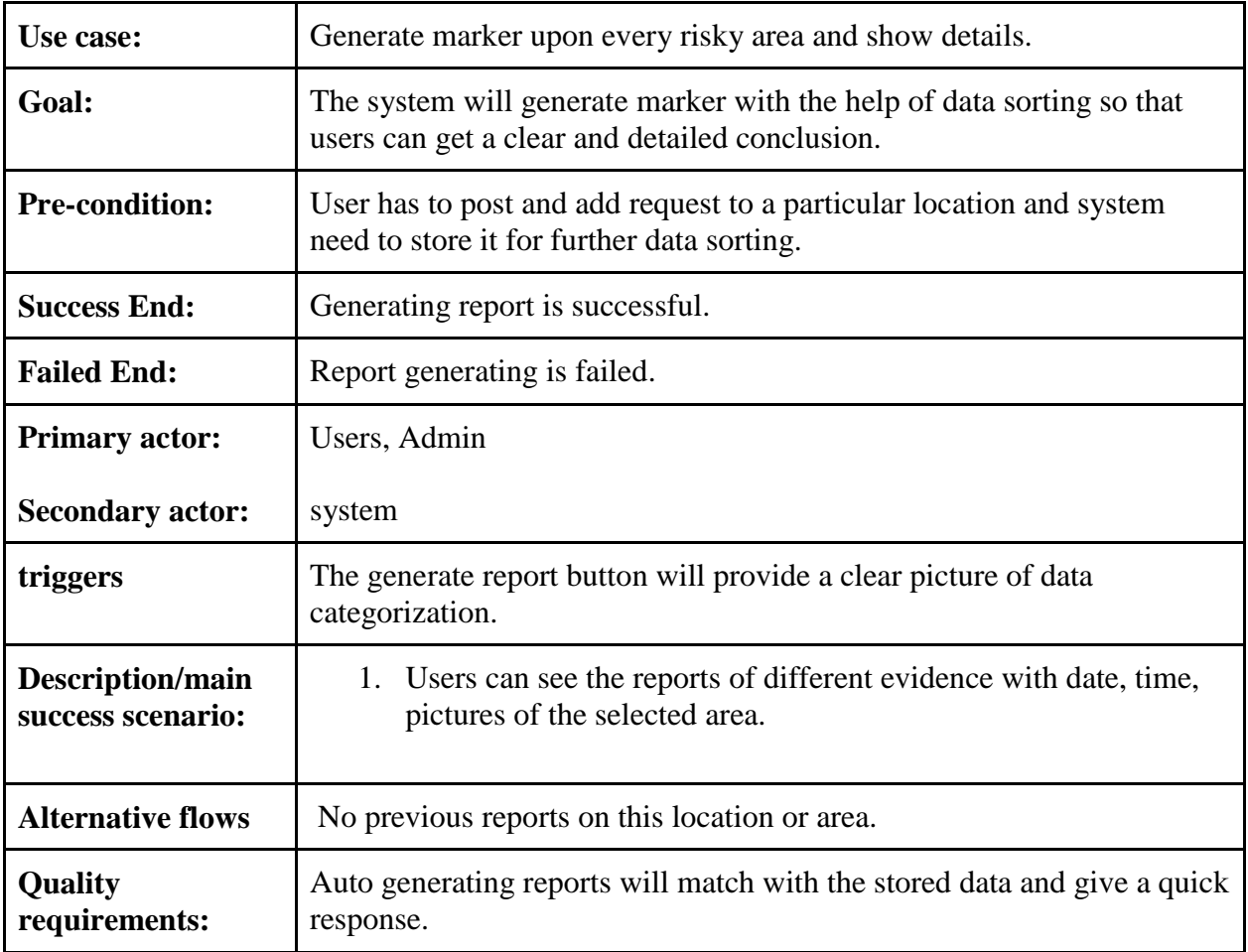

# <span id="page-23-0"></span>**3.1.7 Get notification**

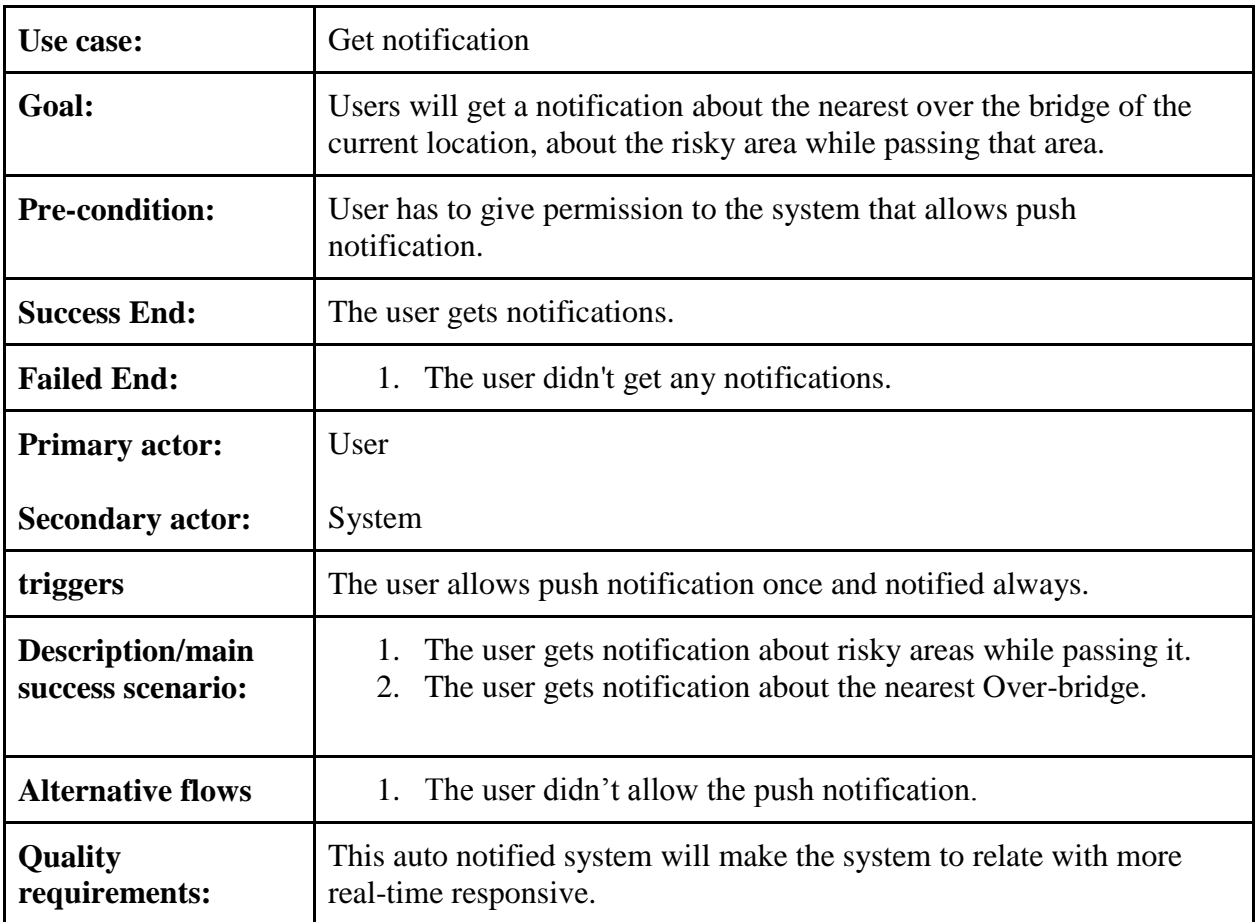

# <span id="page-24-0"></span>**3.1.8 Get map view**

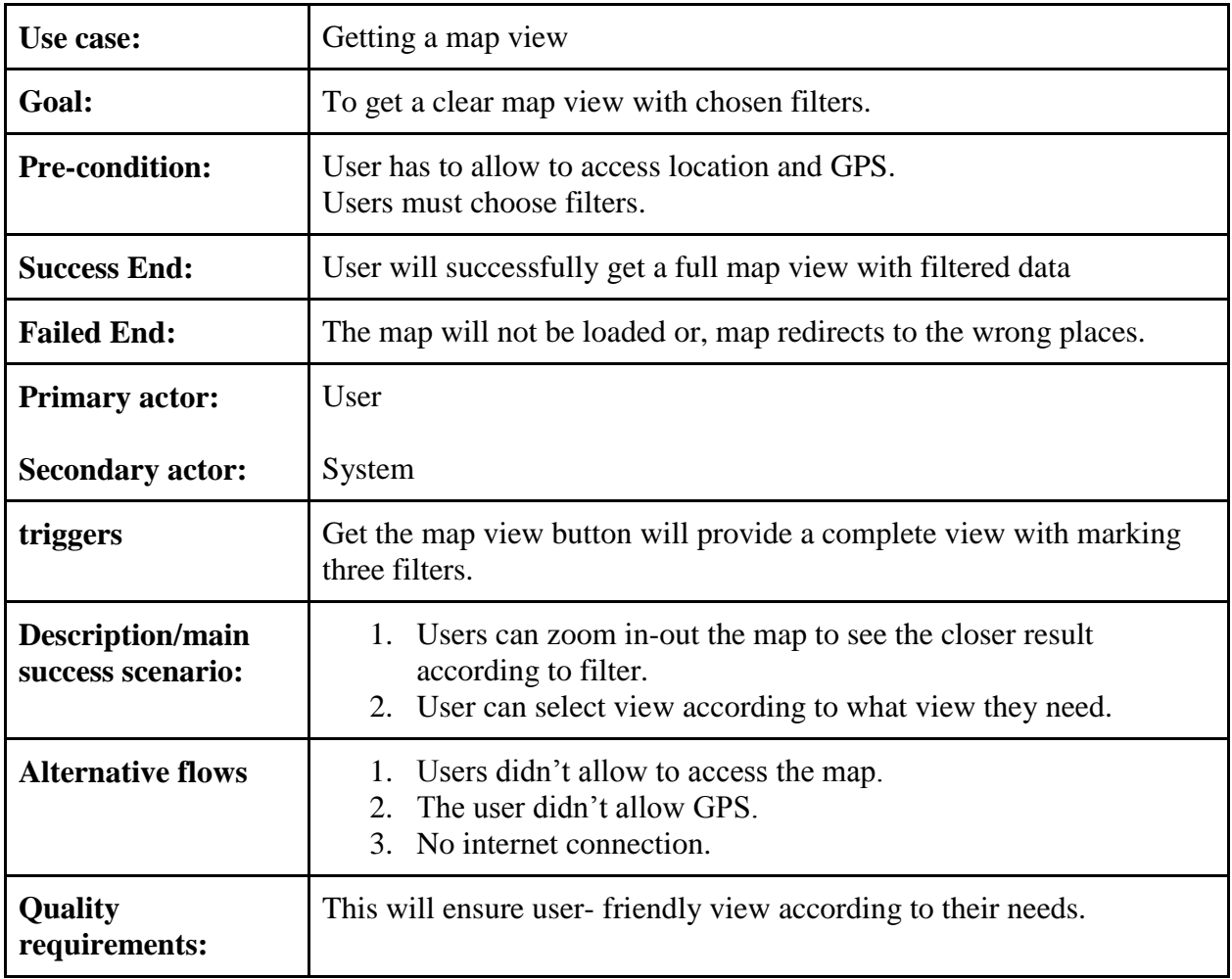

## <span id="page-25-0"></span>**3.2 Sequence Diagrams**

## <span id="page-25-1"></span>**3.2.1 Login Sequence Diagram**

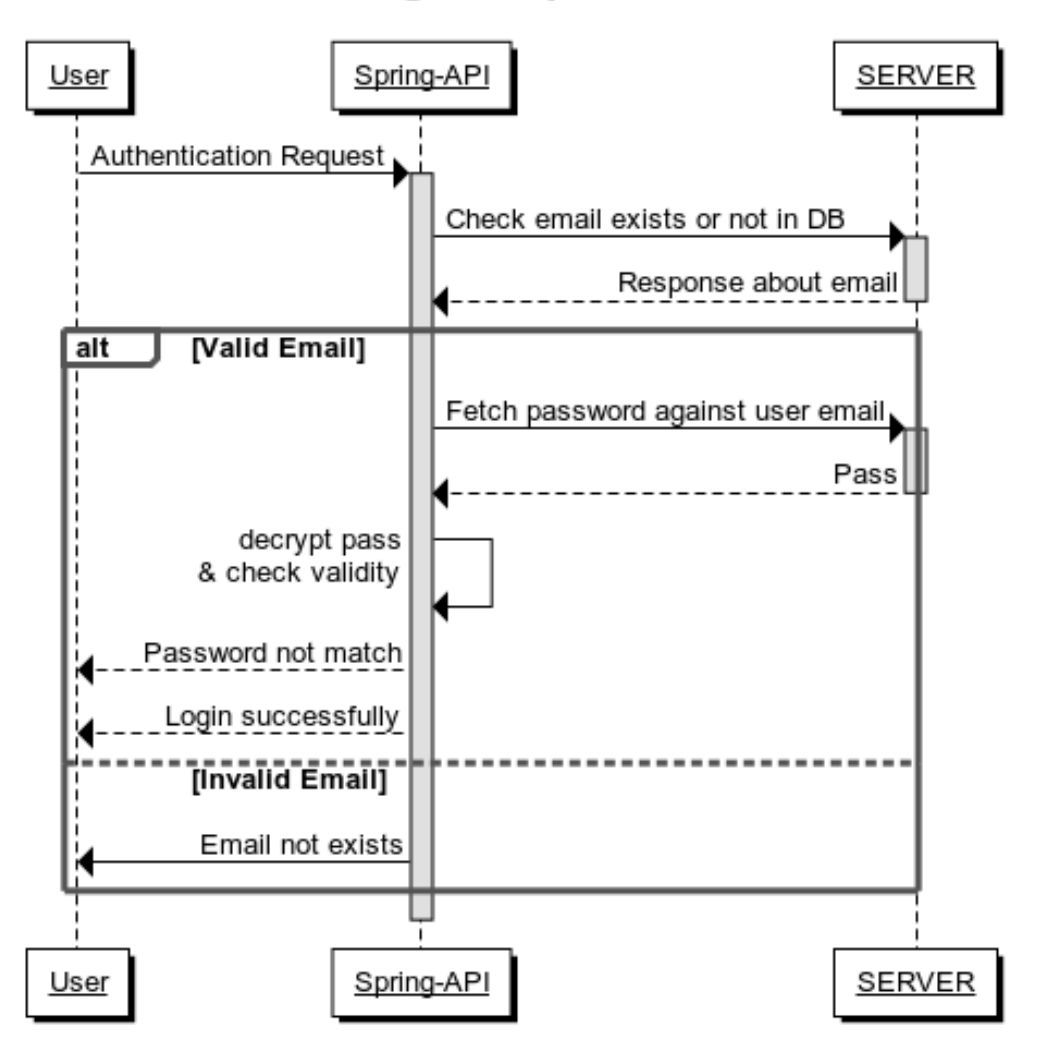

# **Login Sequence**

<span id="page-25-2"></span>Fig3.2.1: Login Sequence Diagram

## <span id="page-26-0"></span>**3.2.2 Tracking Location Sequence Diagram**

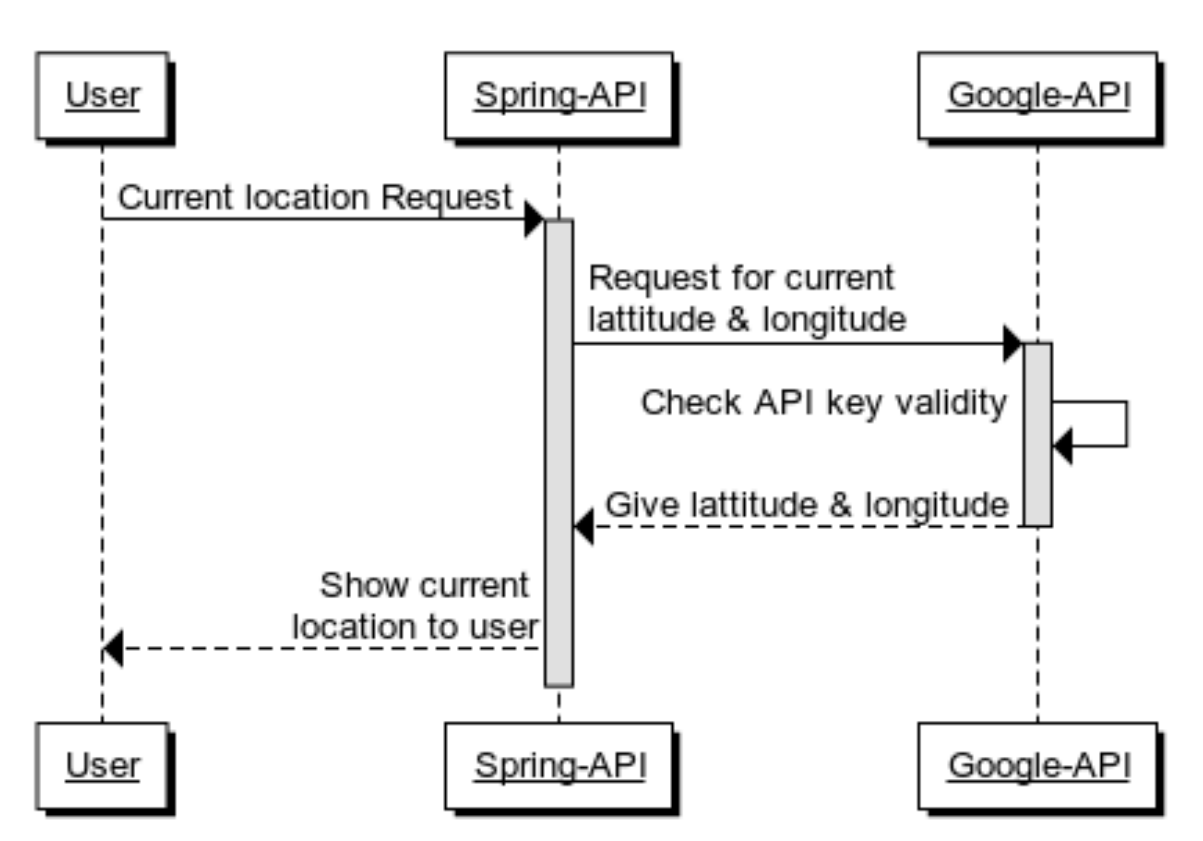

# **Tracking Location Sequence**

<span id="page-26-1"></span>Fig3.2.2: Tracking Location Sequence Diagram

## <span id="page-27-0"></span>**3.2.3 Getting Map View Sequence Diagram**

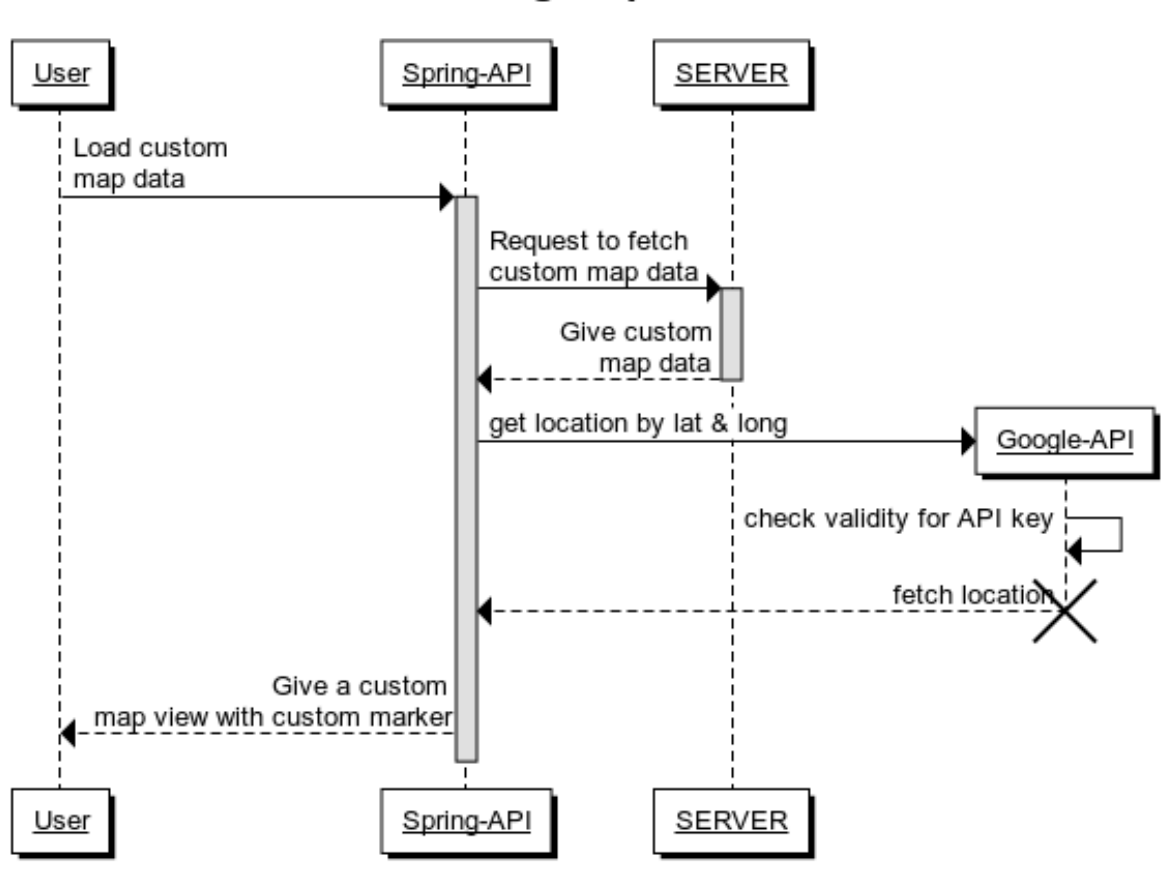

## **Getting Map View**

<span id="page-27-1"></span>Fig3.2.3: Getting Map-View Sequence Diagram

# <span id="page-28-0"></span>**Getting Notification & Alarm**

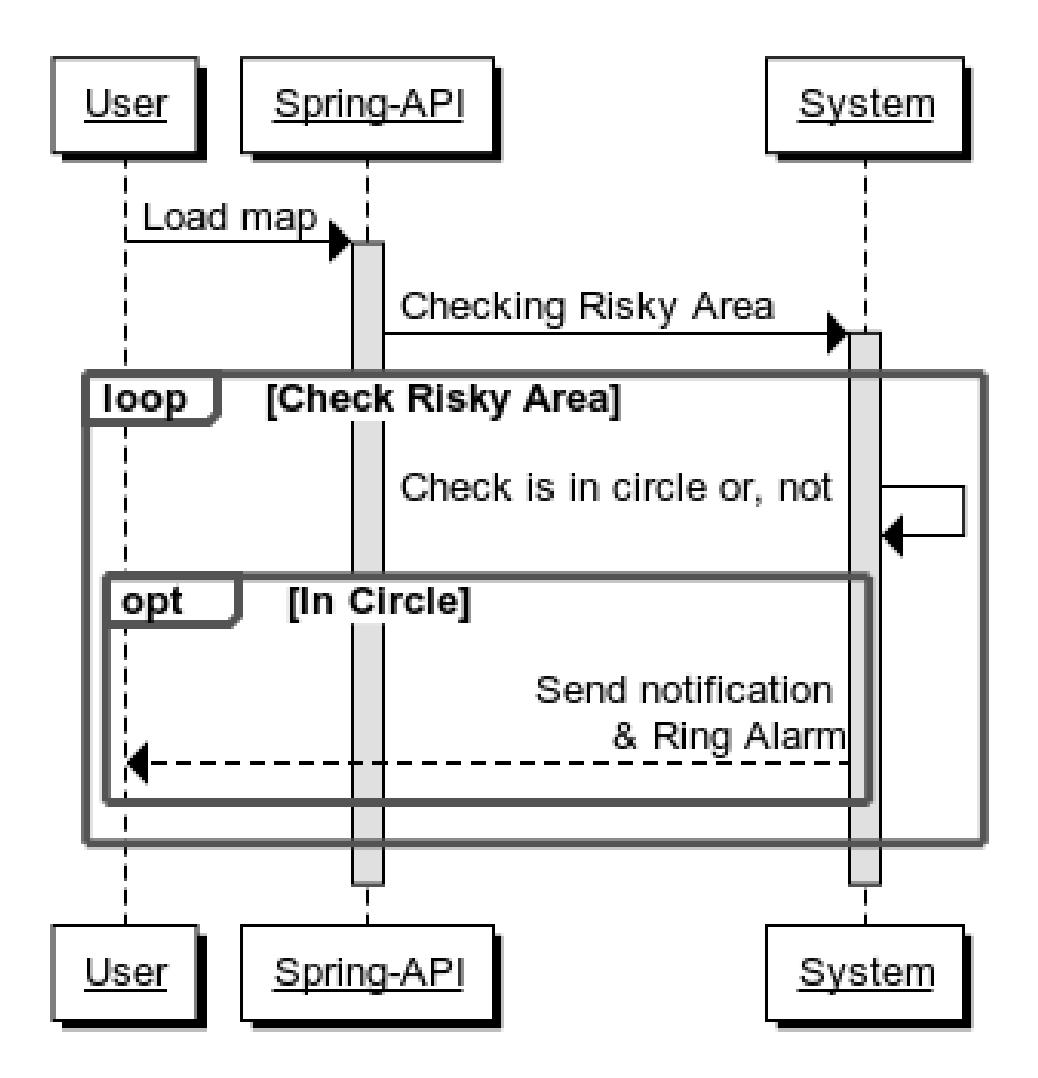

<span id="page-28-1"></span>Fig3.2.4: Getting notification & Alarm Sequence Diagram

#### <span id="page-29-0"></span>**3.2.5 Change Radius & Refresh Rate Sequence Diagram**

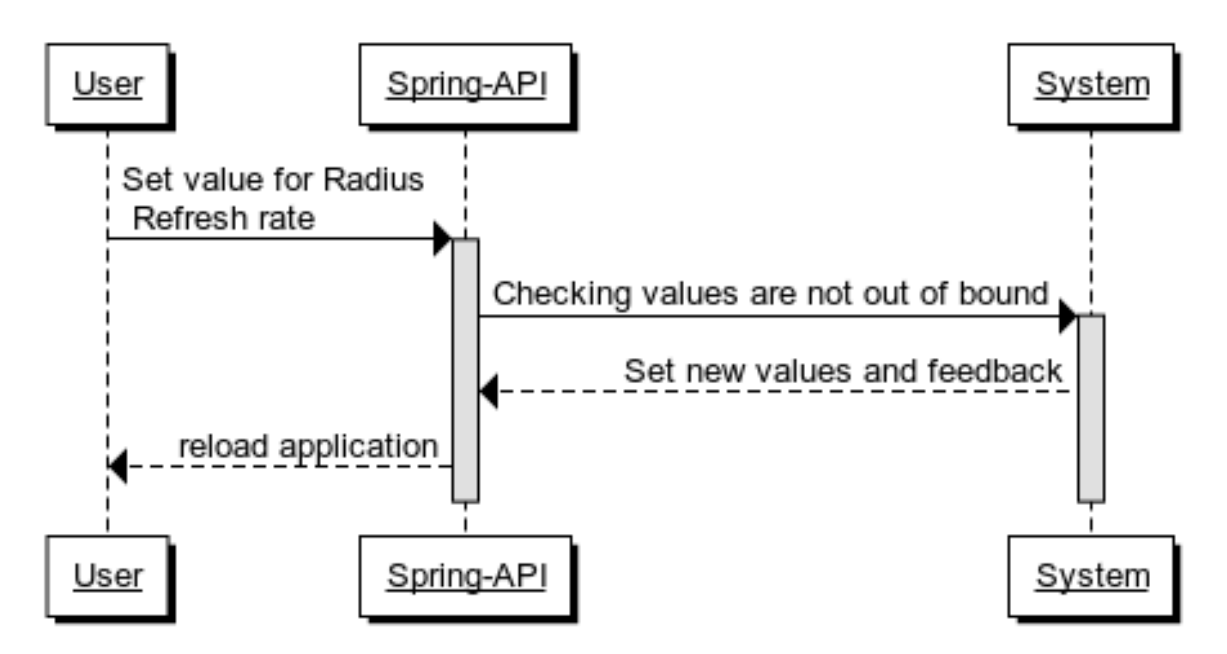

# **Change Radius & Refresh Rate**

<span id="page-29-1"></span>Fig3.2.5: Change Settings Sequence Diagram

## <span id="page-30-0"></span>**3.3 Activity Diagram**

## <span id="page-30-1"></span>**3.3.1 User Registration**

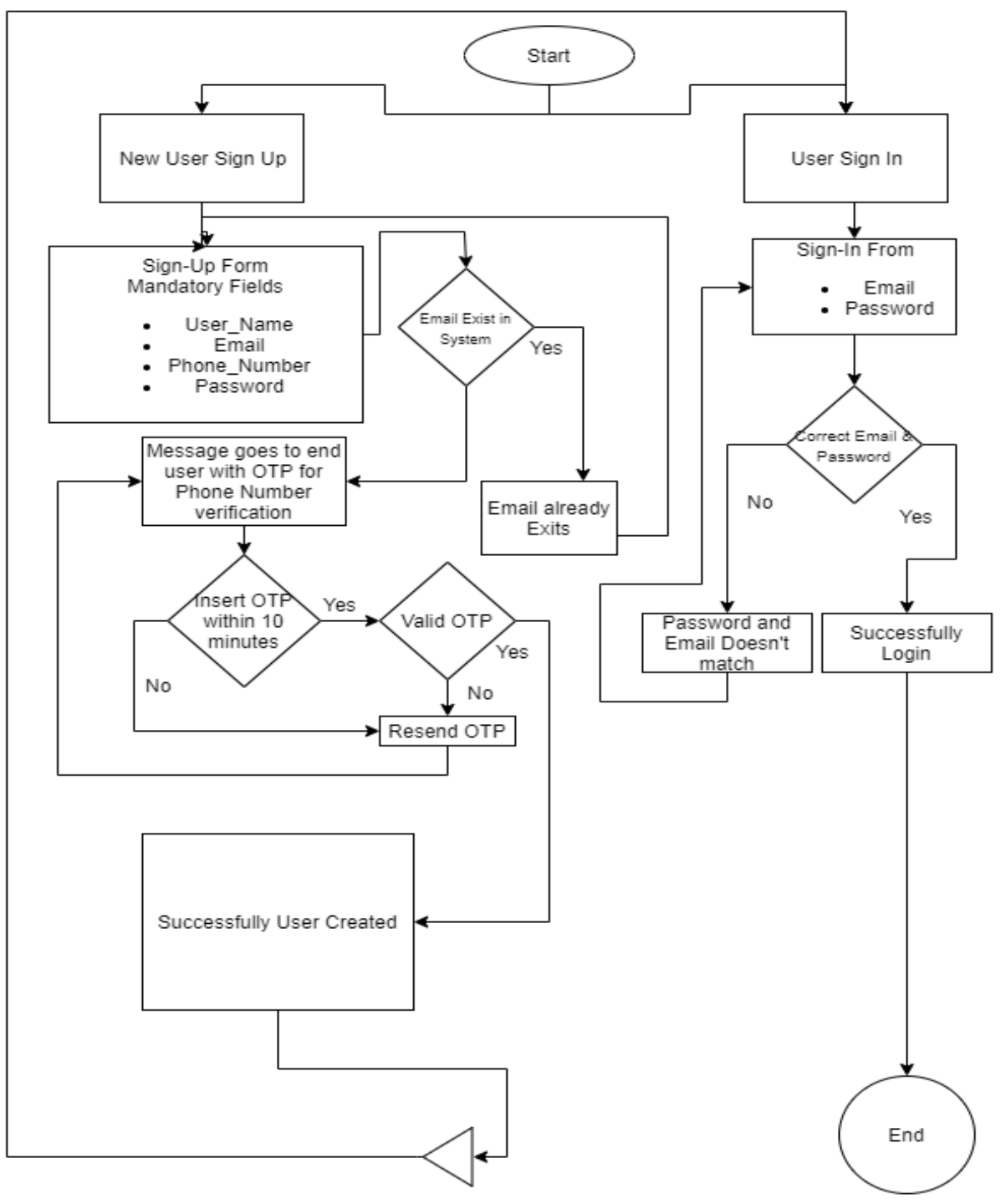

<span id="page-30-2"></span>Fig3.3.1: User Registration Activity Diagram

### <span id="page-31-0"></span>**3.3.1 Map View**

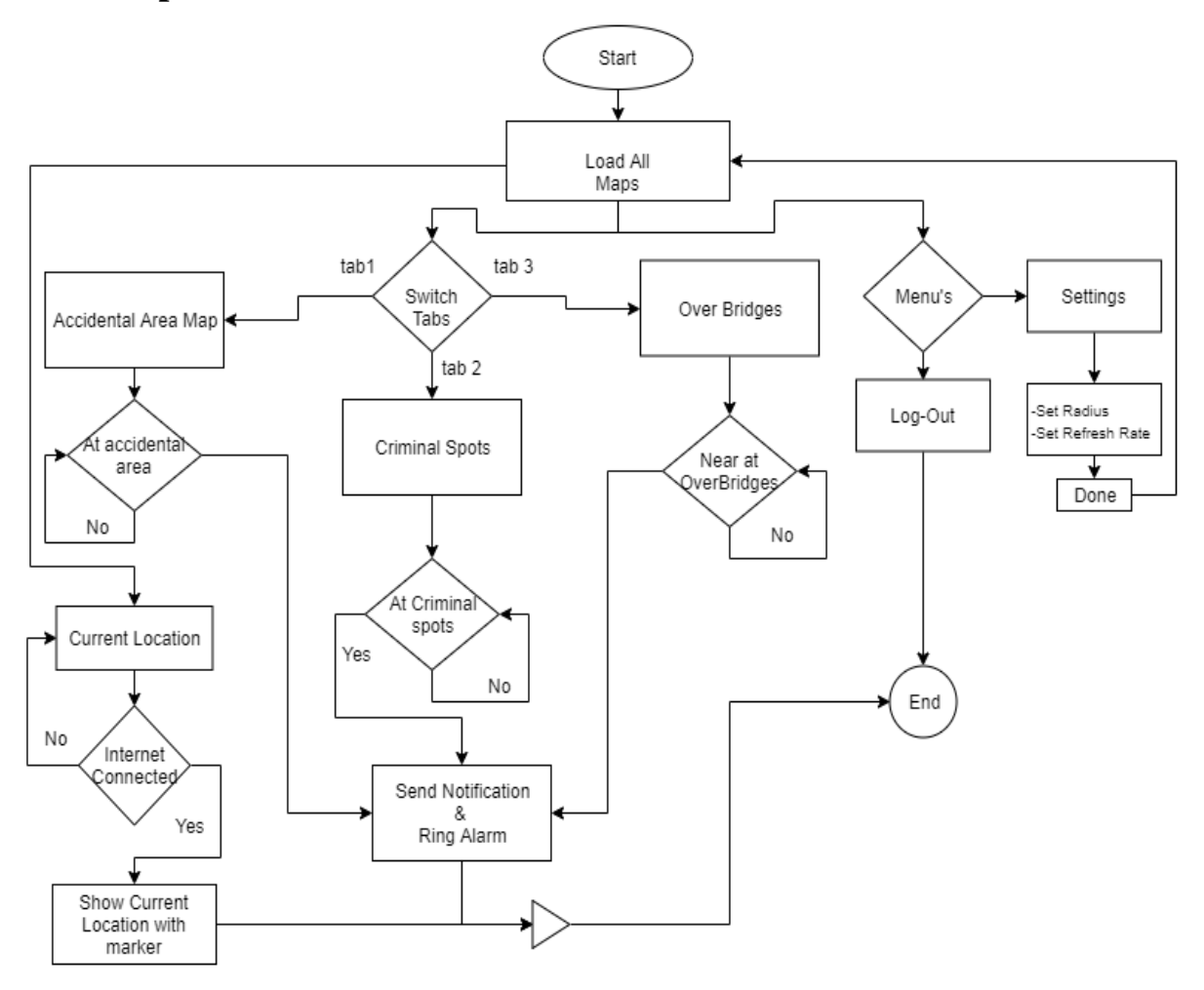

<span id="page-31-1"></span>Fig3.3.2: Map View Activity Diagram

#### <span id="page-32-0"></span>**3.4 Class Diagram**

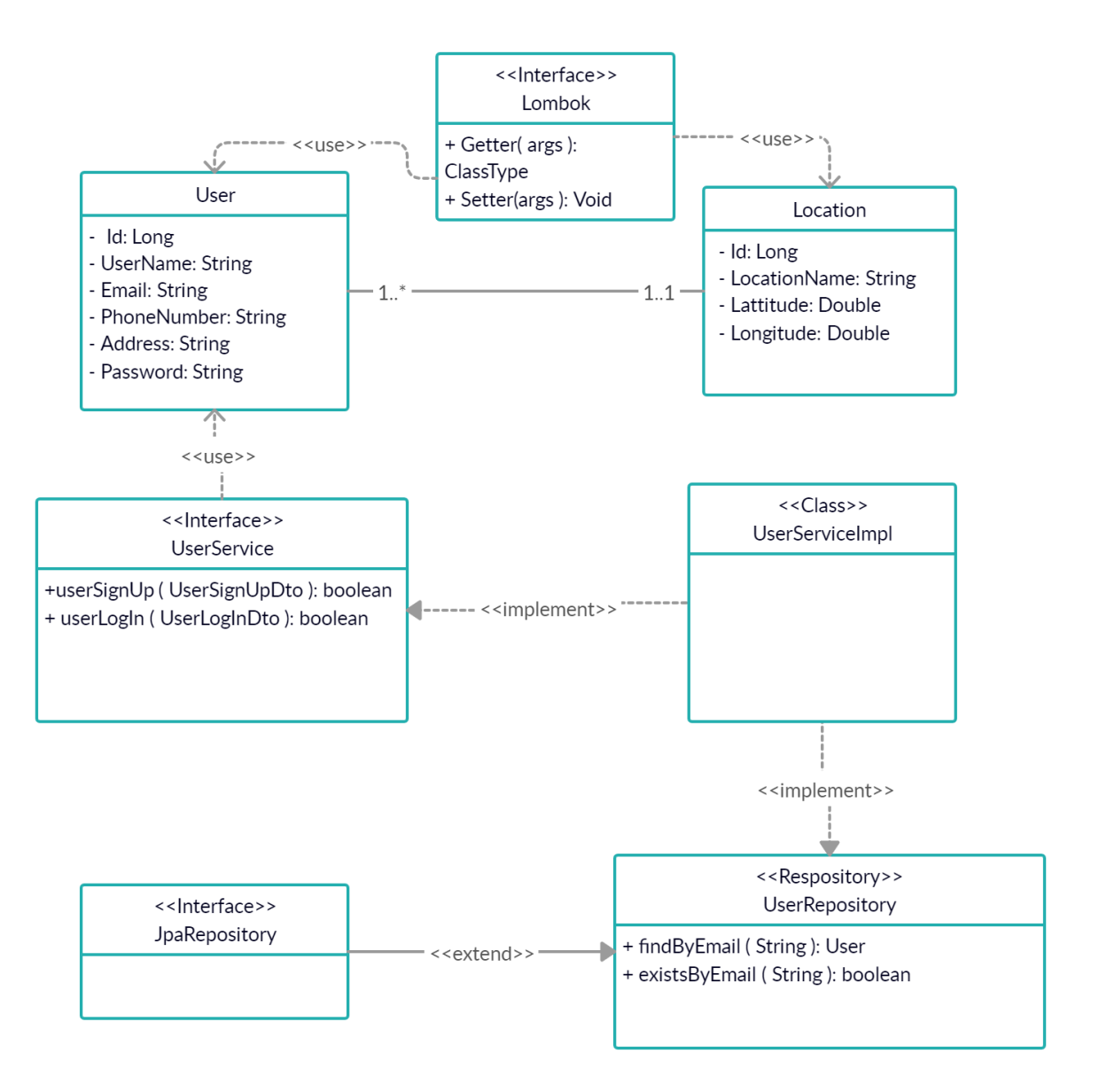

<span id="page-32-1"></span>Fig3.4.1: Map View Diagram

## **Chapter 4: API**

## <span id="page-33-1"></span><span id="page-33-0"></span>**4.1 Signup API**

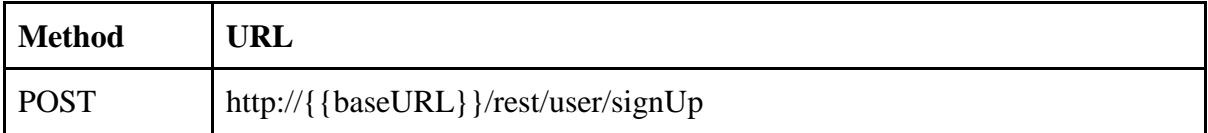

#### ● **Request Body**

```
Content-Type: application/json
{
      "name":"Mahadi Hasan Joy",
      "email":"mahadihasanjoy95@gmail.com",
      "phoneNumber":"+8801315898238",
      "password":"Babu1995@",
      "age": 24,
      "gender": "male"
}
```

```
● Response Body
{
   "Message": "User Added"
}
```
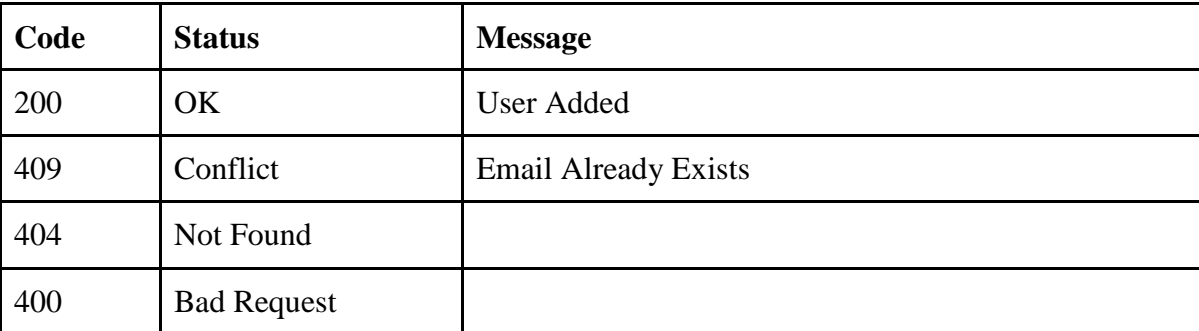

## <span id="page-34-0"></span>**4.2 Login API**

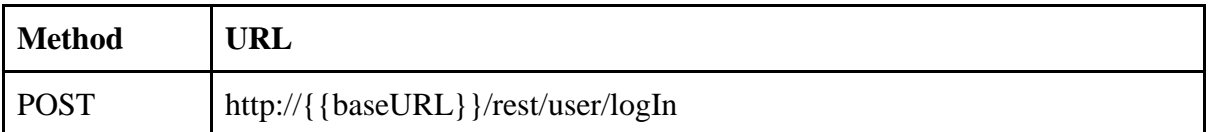

#### ● **Request Body**

```
Content-Type: application/json
{
      "email":"mahadihasanjoy95@gmail.com",
      "password":"Babu1995@"
}
   ● Response Body
```

```
{
   "Message": "Successfully Login"
}
```
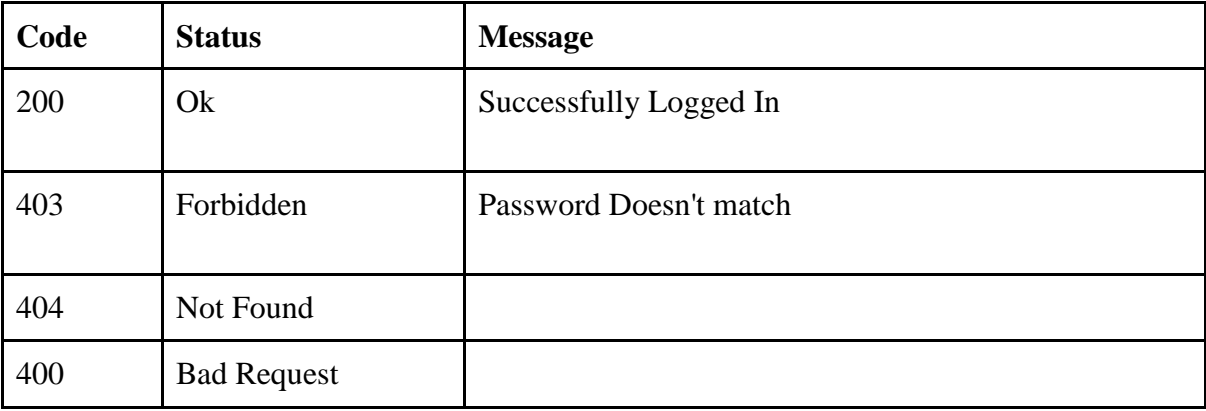

# **Chapter 5: Tools & Technologies**

<span id="page-35-1"></span><span id="page-35-0"></span>I have used several tools and technologies to develop this project.

#### **5.1 Programming language**

In this project there is a two-part, one is mobile-based and another is web-backend. I use java & spring-boot framework for backend server and java & android environments for mobile applications. Java is a general-purpose programming language originally designed for development and a huge amount of library in java, so I use java for my project.

## <span id="page-35-2"></span>**5.2 Code Editor**

A code editor or IDE is a must for developed any application system. A source code editor is a text editor program that is designed specifically for editing source code. An editor is a fundamental programming tool. For android, I use the code editor that is called the android studio. It has some great features such as multi-select editing, Auto-completion, Syntax highlight, etc. For API development I use IntellijIdea and IntelliJ IDEA is an integrated development environment written in Java for developing computer software. It is developed by JetBrains.

#### <span id="page-35-3"></span>**5.3 Database & Quarries**

<span id="page-35-4"></span>For every database quarry and object mapping, I use hibernate. Hibernate ORM is an objectrelational mapping tool for the Java programming language. It provides a framework for mapping an object-oriented domain model to a relational database.

# **Chapter 6: System Test**

# **Chapter 7: User Manual**

<span id="page-36-2"></span><span id="page-36-1"></span><span id="page-36-0"></span>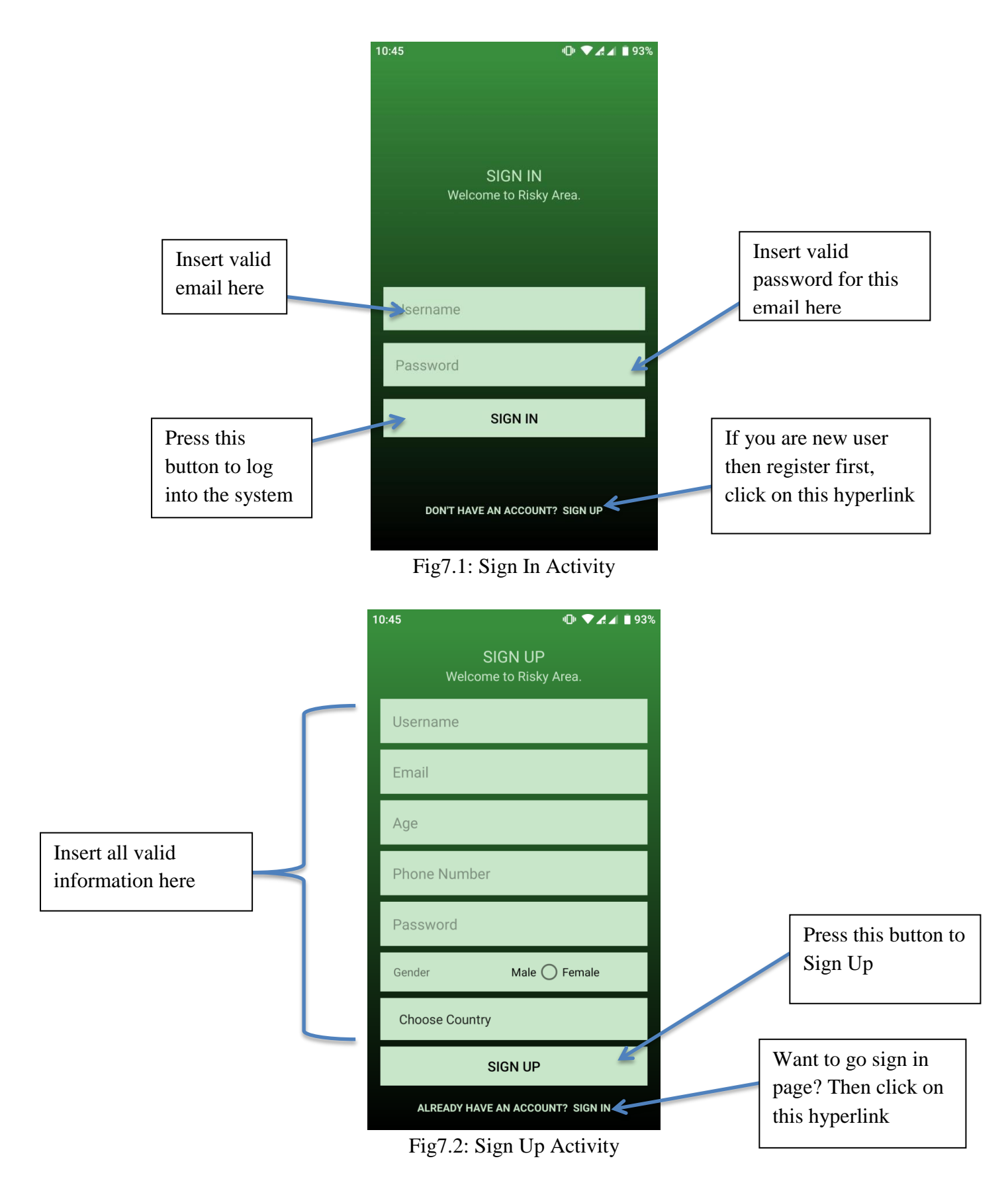

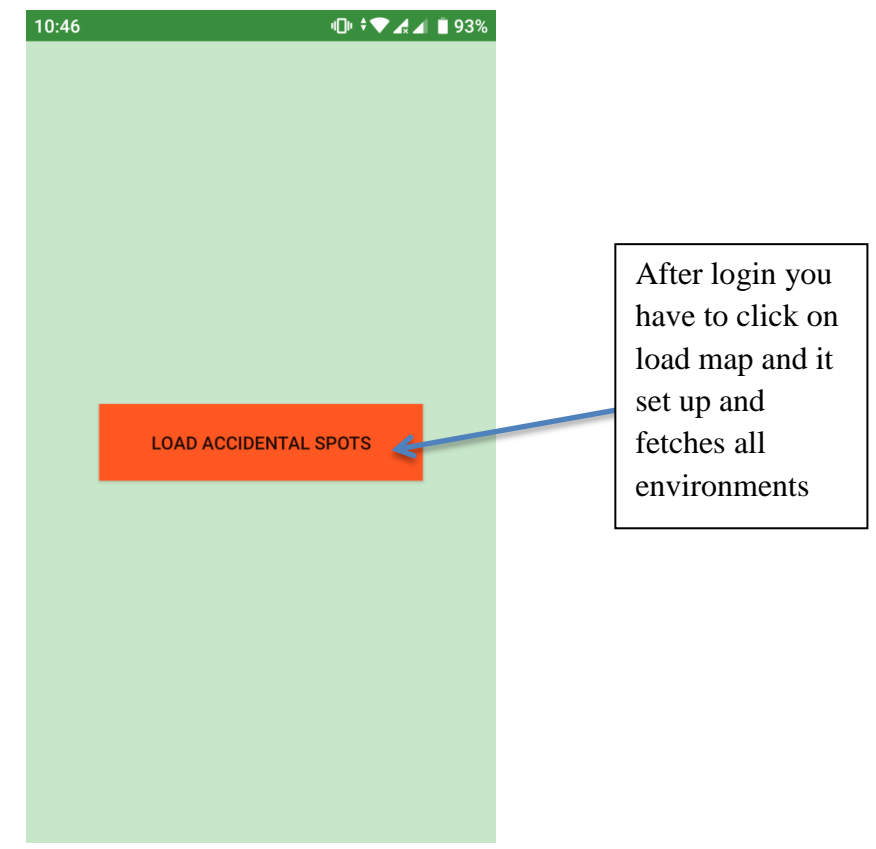

Fig7.3: Loading Map Trigger

<span id="page-37-0"></span>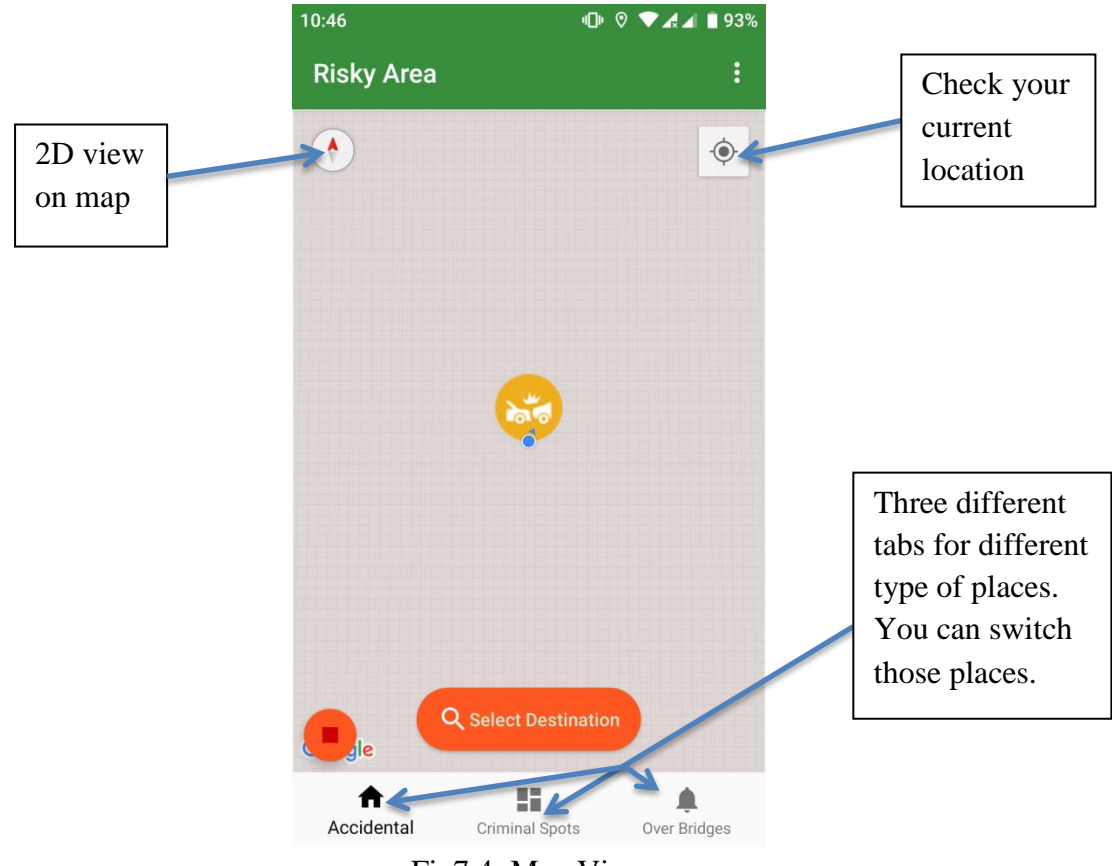

<span id="page-37-1"></span>Fig7.4: Map View

<span id="page-38-1"></span><span id="page-38-0"></span>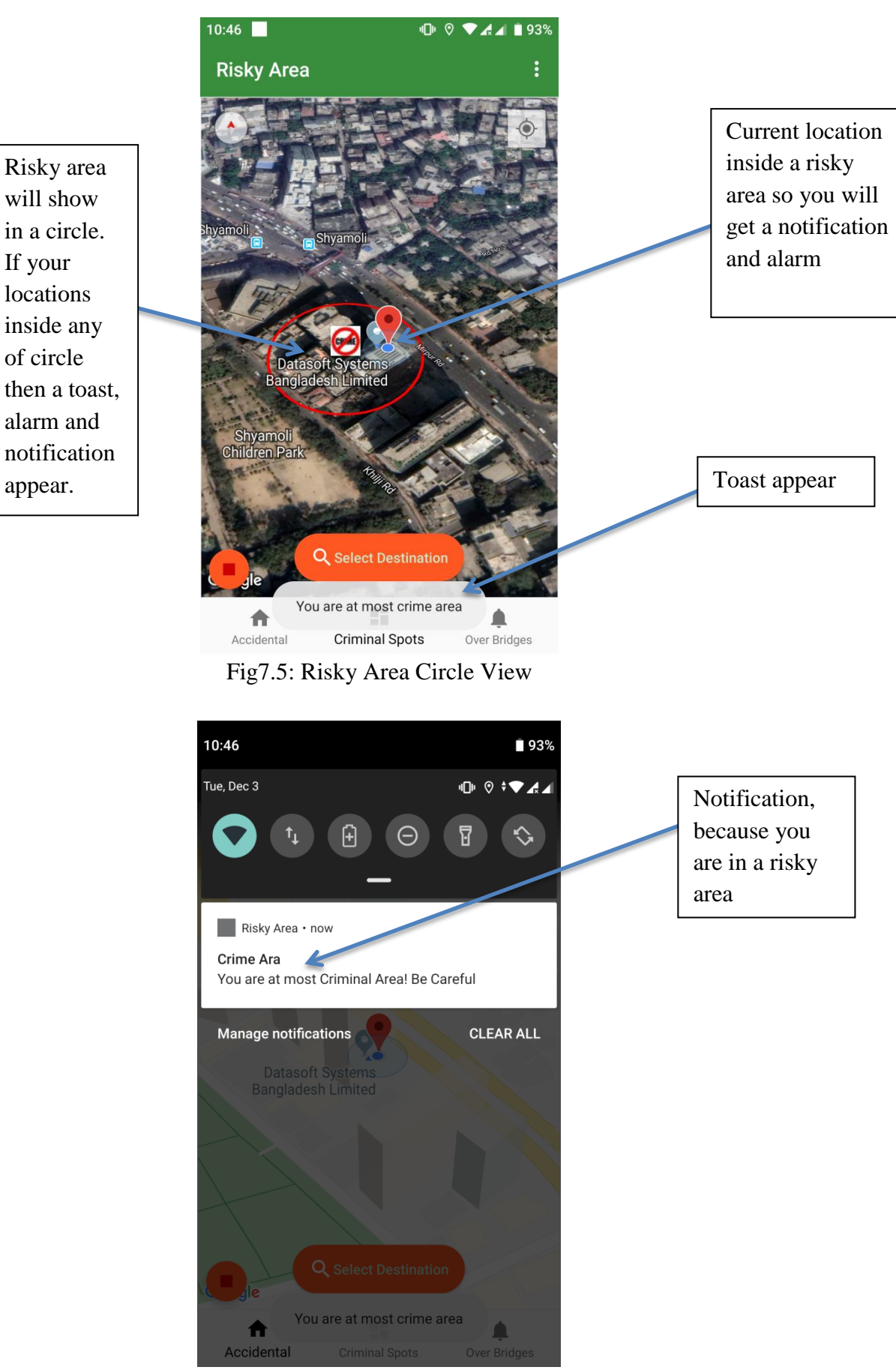

Fig7.6: Notification View

<span id="page-39-0"></span>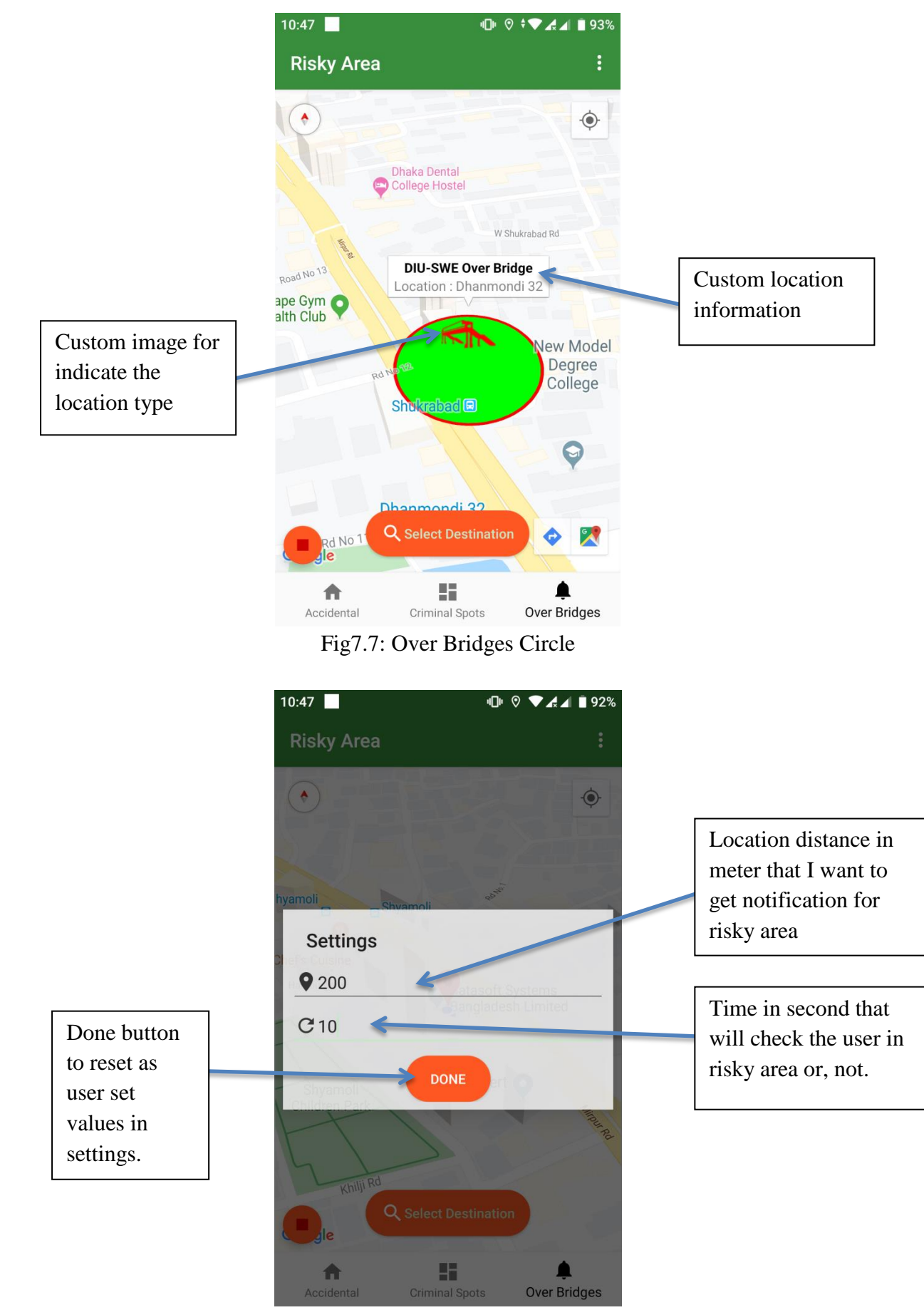

<span id="page-39-1"></span>Fig7.8: Settings View

<span id="page-40-1"></span><span id="page-40-0"></span>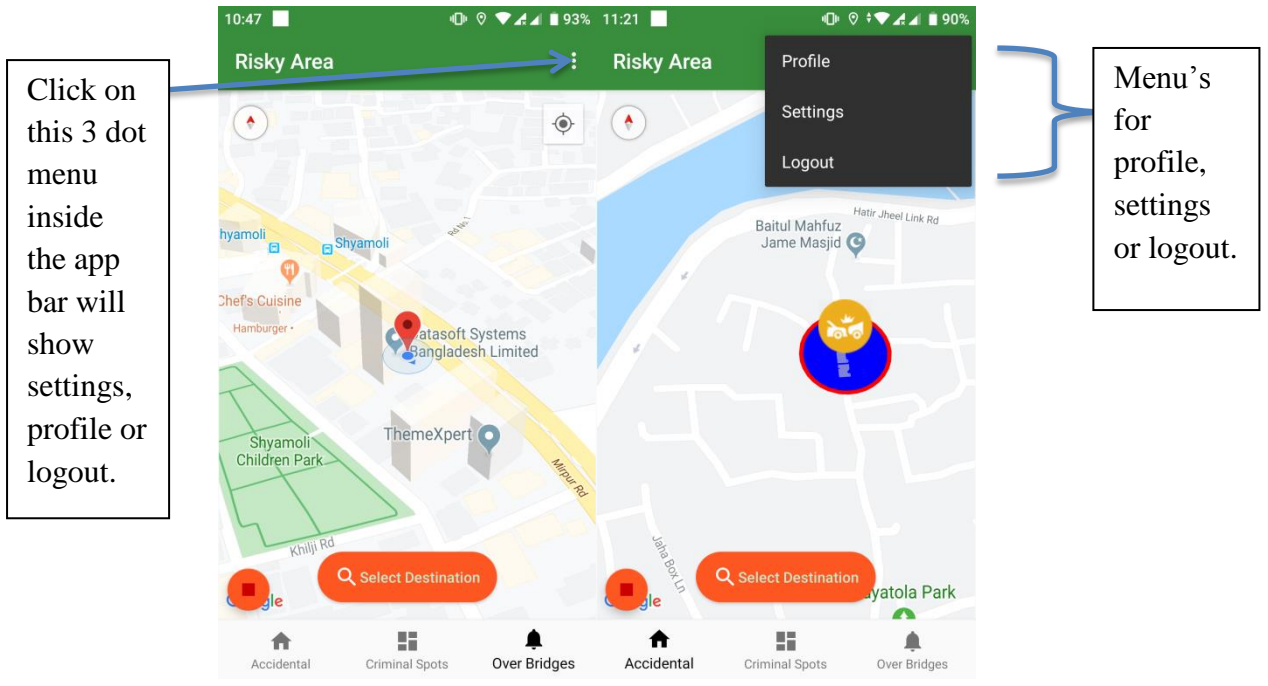

Fig7.9: Select Menu View

## **Chapter 8: Version Control**

Git is a distributed version control system for tracking changes in source code during software development. It is designed for coordinating work among programmers, but it can be used to track changes in any set of files. Its goals include speed, data integrity, and support for distributed, non-linear workflows.

#### <span id="page-41-0"></span>**8.1 Android Repository**

● <https://gitlab.com/mahadihasanjoy/riskyarea-test1>

#### <span id="page-41-1"></span>**8.2 Back-End Repository**

● <https://gitlab.com/mahadihasanjoy/riskyareaapis>

# **Chapter 8: Conclusion**

#### <span id="page-41-3"></span><span id="page-41-2"></span>**8.1 Project Summary**

It was one of my dream projects and I have started to develop this project from September 2019. It was a really short time to complete this project and from the very beginning of this project, it demands hard work, patience, and persistence to meet all requirements. After completing all requirements and prioritization I have proposed my design and then started to design all the database and API. Besides I have complete lots of RND on google map and geofencing. After that, I have prepared the user interface and take their approval to continue to the next part. I can say, the interface of my application is very simple and easy to understand as the user required. After completing that, I have started to write the core functionality of the project.

This does not end actually, after completing the development I have to write test cases to meet all requirements  $&$  accuracy. This part is known as quality assurance (QA). I have assured the total quality of this project.

#### <span id="page-42-0"></span>**8.2 Limitations**

<span id="page-42-1"></span>For developing this project, I have faced some limitations. Now I will describe those in brief.

#### ● **Resource Limitations**

Though it was a demo project I needed all accidental data and criminal records from DMP. But it wasn't possible to collect all the required data from them.

#### <span id="page-42-2"></span>● **Budget Limitations**

Some of API like google places API and others are needed for my project, but as it was premium I have failed to purchase.

#### <span id="page-42-3"></span>● **Version Limitations**

My system is only android-based but there are many other platforms that are popular such as iOS version, web version, etc.

#### <span id="page-42-4"></span>● **UAC Limitations**

The user access control phase is not implemented in this version. So user can have only one role there. In the next version, I will add this feature, so that the user can easily switch his role.

#### <span id="page-42-5"></span>**8.3 Obstacles and Achievements**

I believe if there are no obstacles to develop a project then actually there are no challenges. And we all know that challenges give us the opportunity to prove ourselves. So obstacles, challenges, and achievements are the path of success.

When I started this project I haven't any idea about google map API's and spring-boot framework or, rest API. Even I don't know the actual flow of the software development life cycle. By developing this project now I know how to gather all requirements and prioritizes. Besides I have learned a lot about git version control. Also, I learned how to integrate an android controller with the rest API. Sometimes, some features need to be changed or modified. Then I need to follow the reverse engineering process. And again, designed to meet the new requirements. It also made me frustrated sometimes, but my supervisor encouraged me. I'm really grateful to my supervisor, without him it was totally impossible to implement in this short time, he helps me a lot from the very beginning of the development of this project.

## <span id="page-43-0"></span>**8.4 Future Scope**

Risky Area of Bangladesh is a demo project by some demo data, it will be complete when we get real data from DMP or, RAJUK and this project can play a vital role to help the general people to avoid or aware about risky areas or, accidental places. Though only an application cannot be the proper solution if the people don't care about it. Because public awareness and government right steps can be the proper solution to this problem. But at least the minimum number of people can be aware of this application and that is the goal of this application. I have learned lots about the android lifecycle and rest API's, especially the whole development lifecycle from scratch. Got involve me with different kind of ideas and new technology throughout the project time. I'm very thankful to all of them who give a suggestion or, discuss ideas and gave me some opportunities to make my product complete. It will help me to work with a similar type of project in the future also.

# **Chapter 9: References**

- <span id="page-43-1"></span><https://developer.android.com/guide>
- <https://www.baeldung.com/>
- Spring in Action Craig Walls